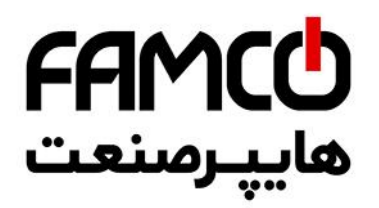

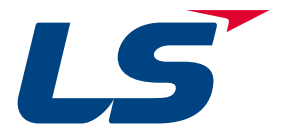

**LSLV** iG Compact AC Drive

> 0.4~1.5kW(0.5~2HP) 1-phase 200~230Volts 0.4~22kW(0.5~30HP) 3-Phase 200~230Volts 0.4~22kW(0.5~30HP) 3-Phase 380~480Volts

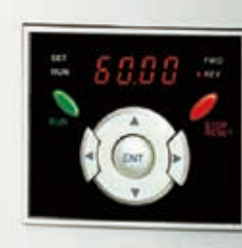

,,,,,,,,,,,,,

#### **IG5A** VARIABLE FREQUENCY DRIVE

LS

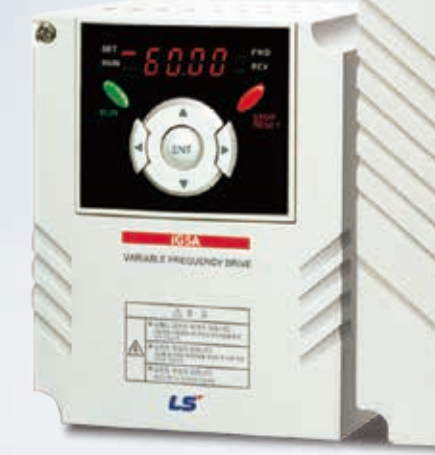

www.famcocorp.com E-mail: info@famcocorp.com @ @famco\_group

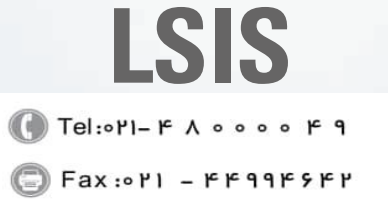

تهران، کیلومتر۲۱ بزرگراه لشگری (جاده مخصوص کرج) روبـروی پا∪یشگاه نفت پـارس، پلاک ۱۲

# **Drive STARVERT iG5A**

LS Starvert iG5A is very competitive in its price and shows an upgraded functional strength. User-friendly interface, extended drive ranges up to 22kW, superb torque competence and small size of iG5A provides an optimum use environment.

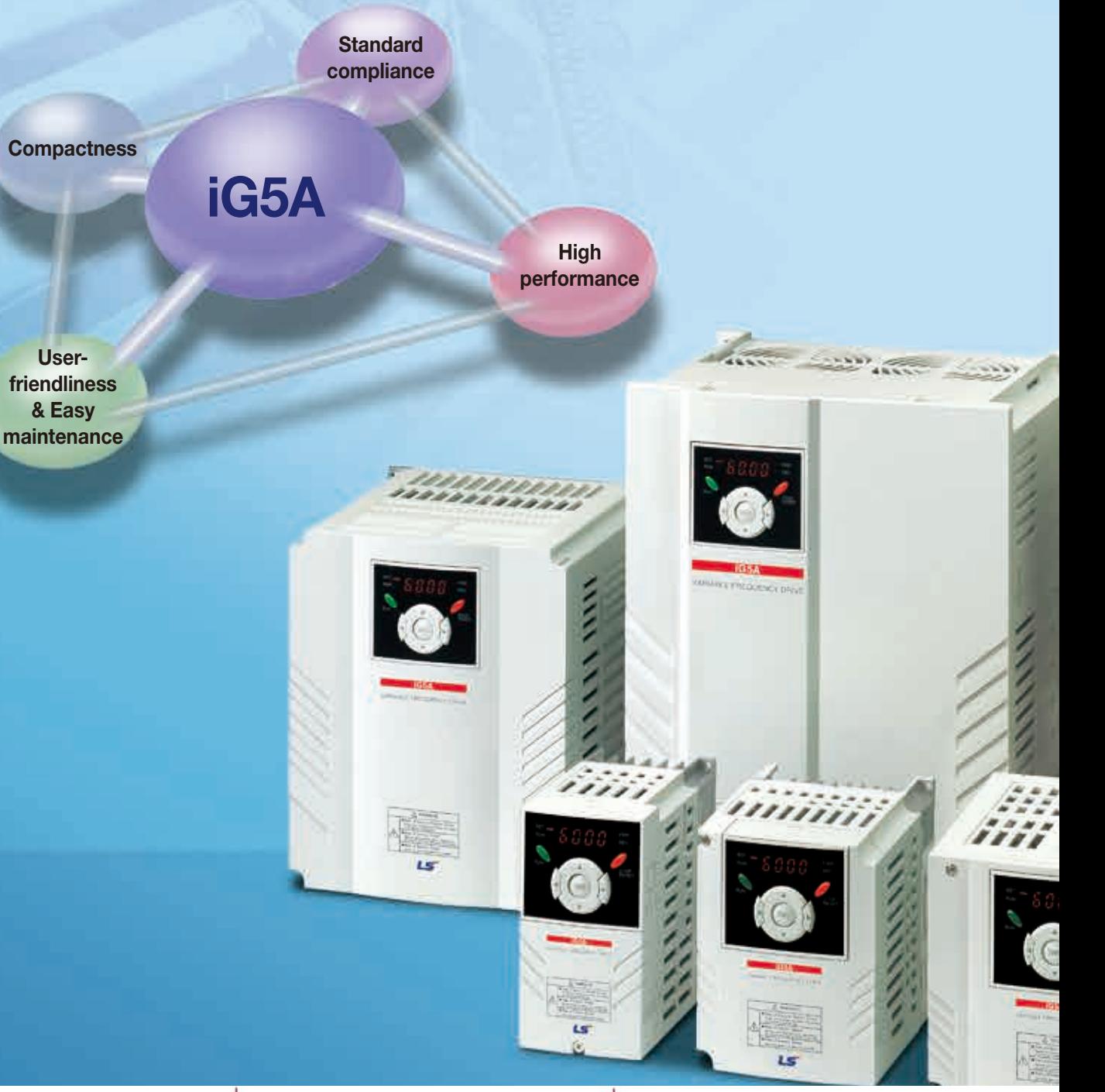

Www.famcocorp.com E-mail: info@famcocorp.com @ @famco\_group

Tel: 011-FA0000F9 Fax: 0PI - FF99FSFP تهران، کیلومتر ۲۱ بزرگراه لشگری (جاده مخصوص کرج) روبـروی پا∪یشگاه نفت پارس، پلاک ۱۲

#### **Contents**

Matter Law and Law .

**IGSA WHARE HEIGHEN CIST** 

i Milli

#### Overview **4**

- Model & Type **8**
- Standard Specifications **9**
- Wiring **11**
- 13 Terminal Configurations
- 15 Keypad Features
- 16 Parameter Setting
- 18 Trial Run
- Dimensions **20**
- 23 Braking Resistors and Peripheral Devices
- 25 Function List
- Protective Functions **42**
- Fault Remedy **43**

# Powerful & Upgraded Performance

iG5A provides sensorless vector control, PID control, and ground-fault protection through powerful built-in functions.

# **Sensorless vector control**

The built-in sensorless vector control provides the superb speed control and powerful high torque.

#### **Ground-fault protection during running**

The ground-fault protection of output terminal is possible during running.

#### **Analog control from -10V to 10V**

Inputting analog signals from -10V to 10V provides user-friendly operation.

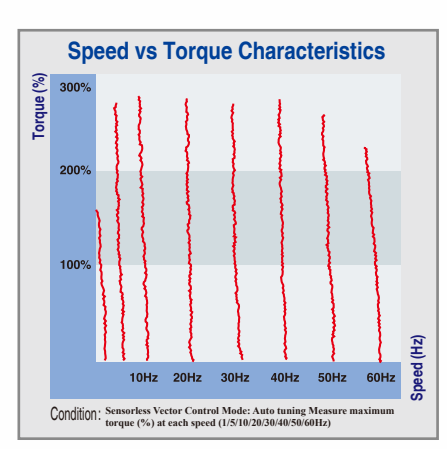

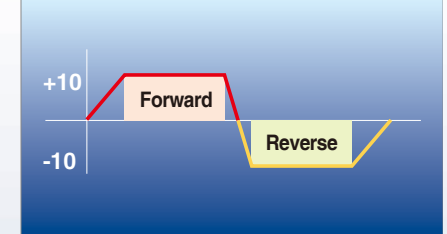

#### **Built-in PID control**

The built-in PID function enables to control flow-rate, oil-pressure, temperature, etc without any extra controller.

#### **Built-in dynamic braking circuit**

The built-in dynamic braking circuit minimizes deceleration time via braking resistors.

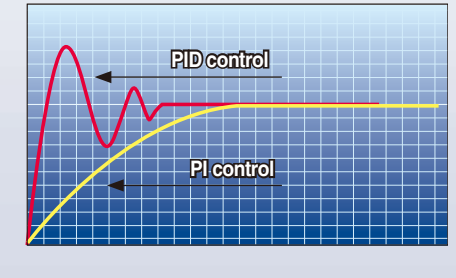

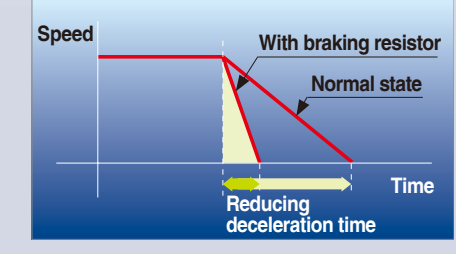

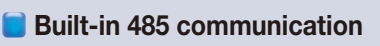

The built-in RS-485 communication supports remote control and monitoring between iG5A and other equipment.

#### **Wide product range**

iG5A consists of the product range from 0.4 to 22KW.

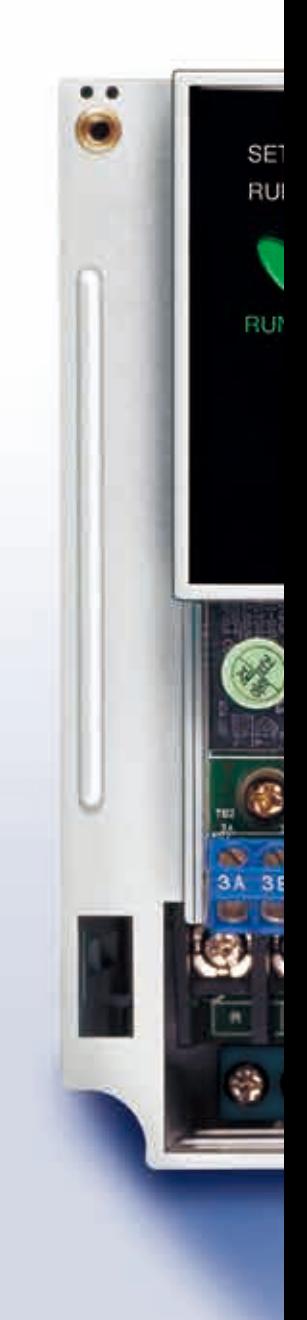

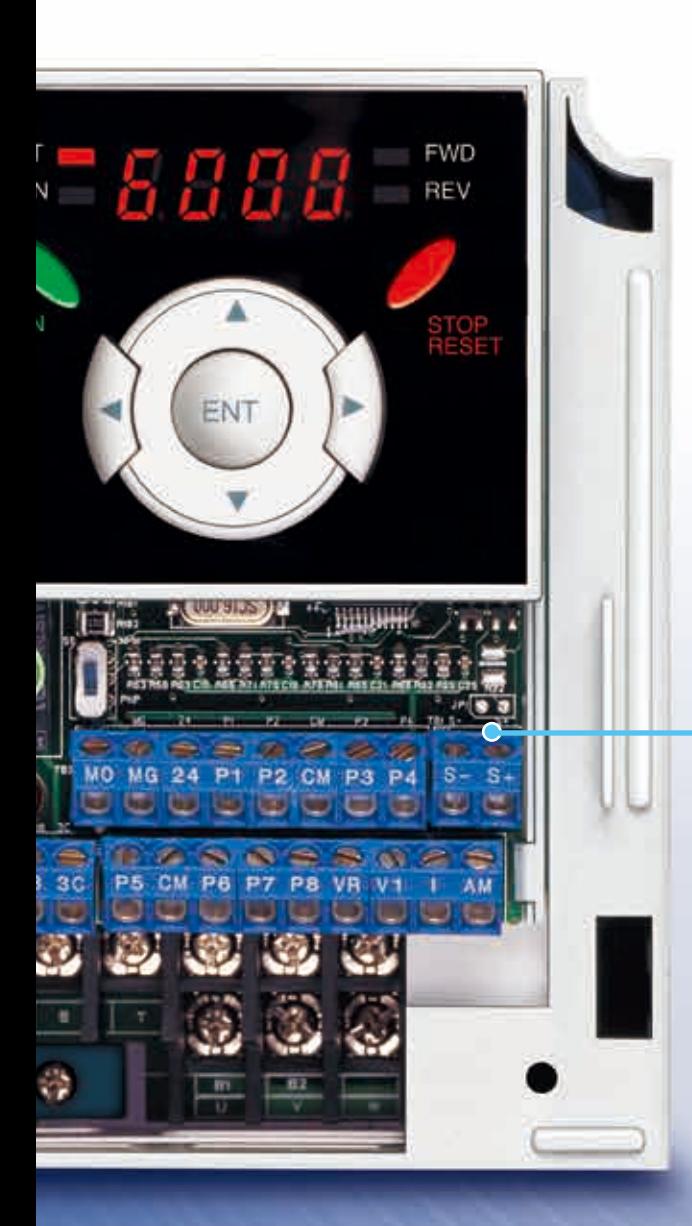

### **RS-485 communication**

#### **Connected to PC**

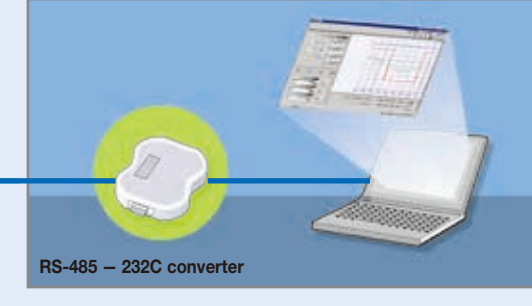

#### **Monitoring**

- Checking operation status (Voltage, Current, Frequency, etc)
- Checking modified parameters
- Windows support

#### **Remote Control**

- Convenient remote control to modify operation status (Forward/Reverse operation, Frequency, etc)
- Easy parameter setting
- Available to control up to 31 Drives
- RS-485, Modbus communication

#### **Connected to XGT panel**

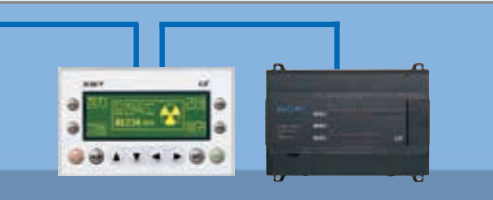

#### **Monitoring**

- Checking operation time
- Automatic list-up of trip record
- Language support (Korean, English, Chinese)

#### **Remote Control**

- Convenient remote control to modify operation status (Forward/Reverse operation, Frequency, etc)
- Easy parameter setting
- Available to control up to 31 Drives
- RS-485, Modbus communication

# **iG5A**

# User-friendly Interface & Easy Maintenance

The parameter setting becomes easier by adopting the 4 directions key. And iG5A supports easy maintenance via diagnosis and fan changeable structure.

#### **Diagnosis of output module**

Through easy parameter setting, iG5A can diagnose the status of output module.

#### **Easy change of fan**

iG5A is designed to be the fan changeable structure in preparation for a fan breakdown.

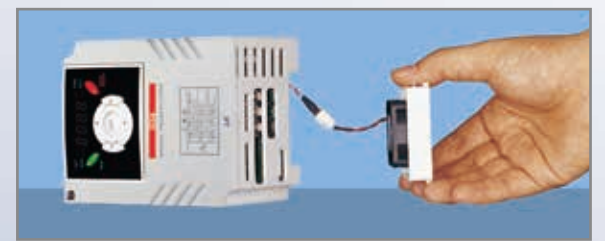

#### **Cooling fan control**

By controlling the cooling fan, iG5A provides a virtually quiet environment according to the status of operation.

#### **User-friendly interface**

The 4 directions key provides easy handling and monitoring.

#### **External loader (Optional)**

The external loader away from a panel enables to control and monitor conveniently. And the parameters made by external loader can be copied and applicable to other Drives.

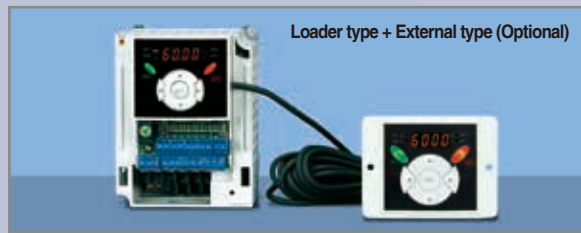

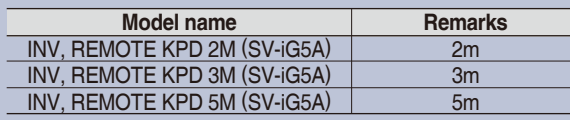

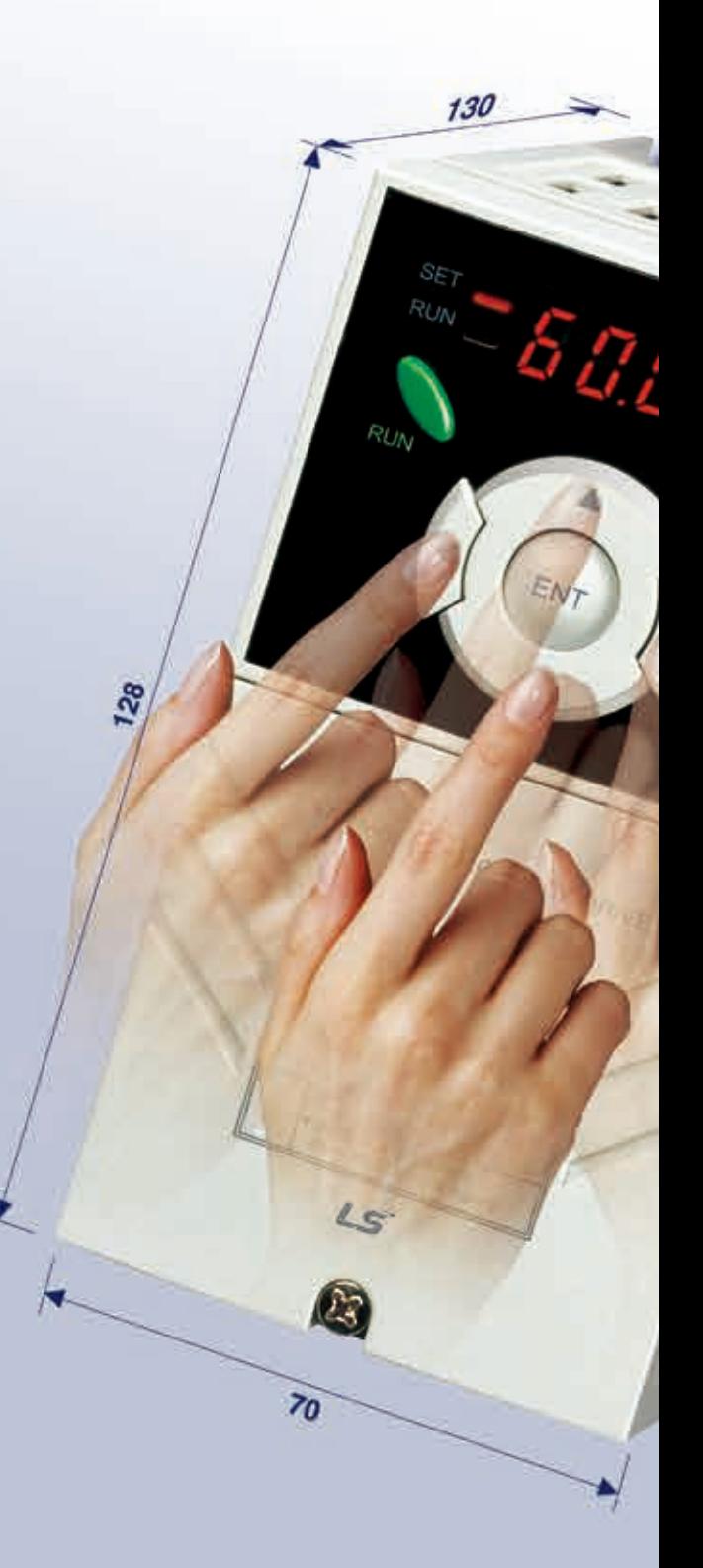

# Compact Size

The compact size achieves cost-efficiency and various applications.

**Same height from 0.4 to 4.0kW (128mm)** 

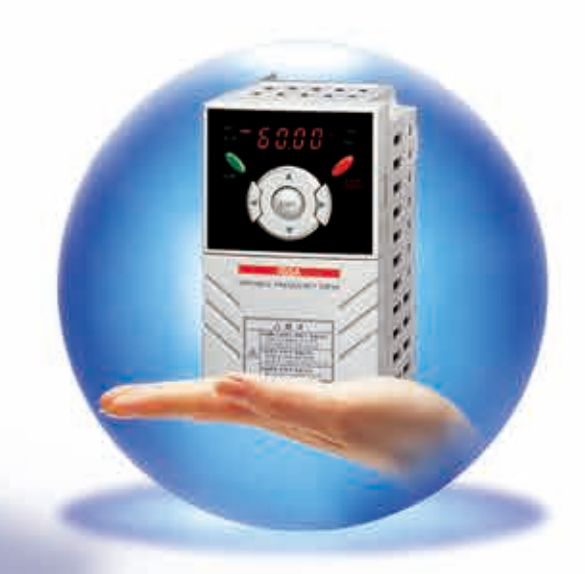

# Global standard compliance CE UL

#### **Global standard**

iG5A series complies with CE and UL standards.

#### **PNP/NPN input**

Both PNP and NPN inputs become possible and these enable to use the outer power. To do so, users will be given wider choices of selecting the

controller.

# Model & Type

**iG5A**

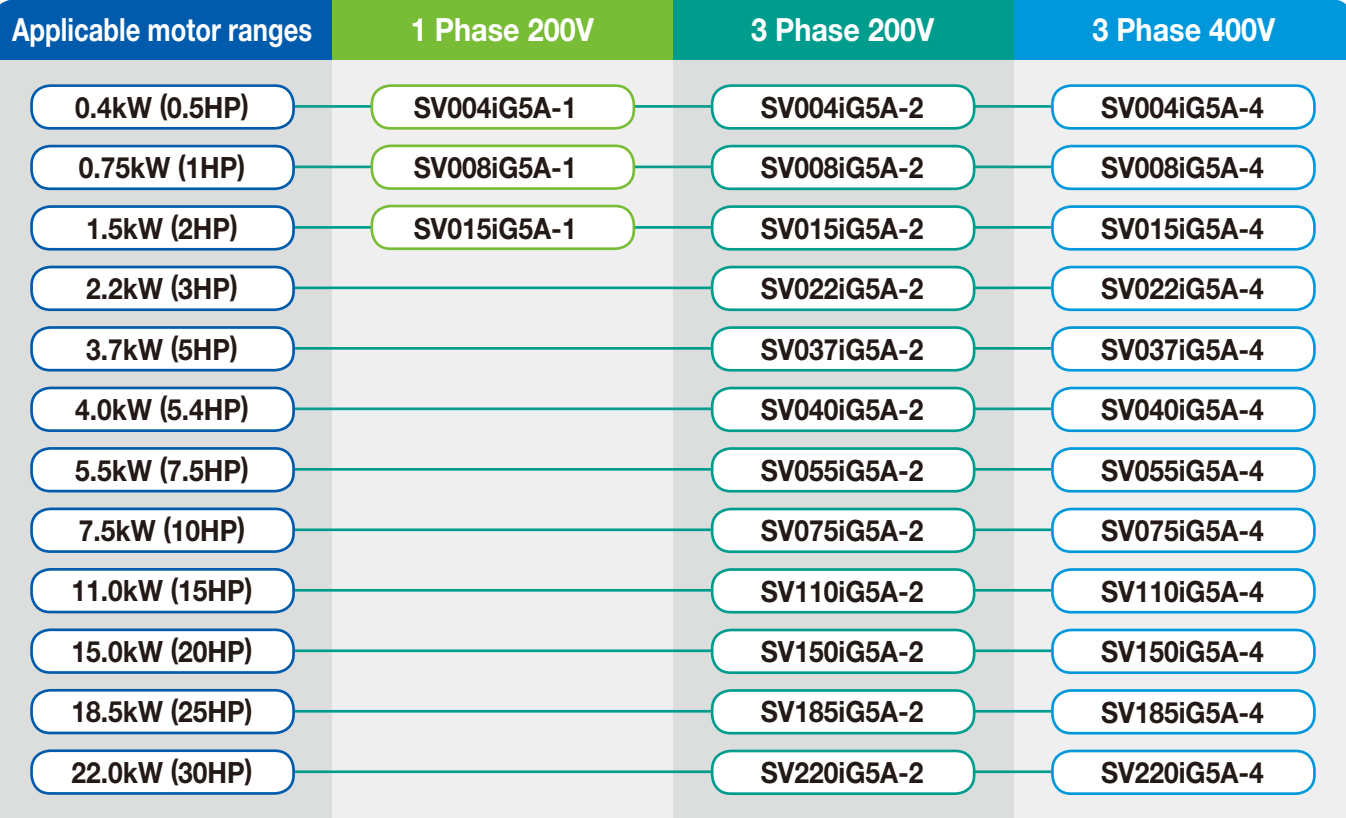

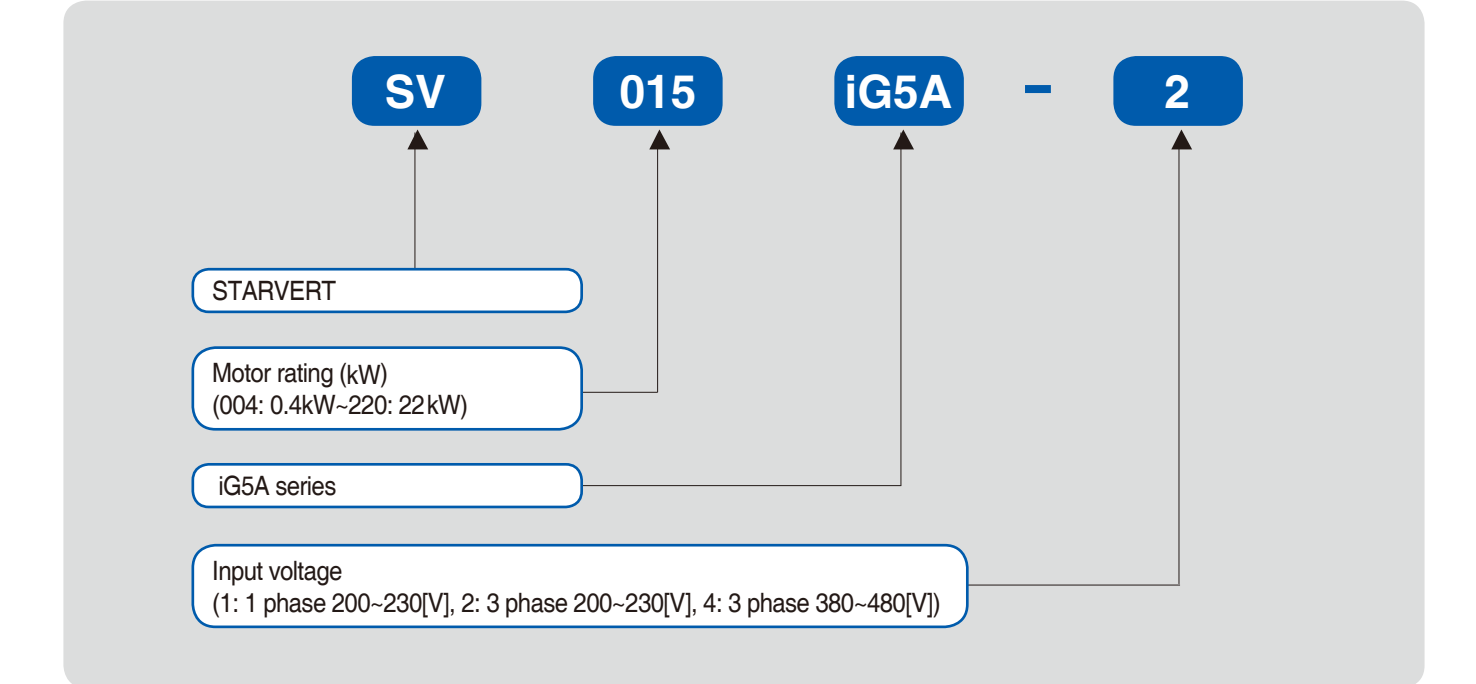

# Standard Specifications

#### **1 Phase 200V**

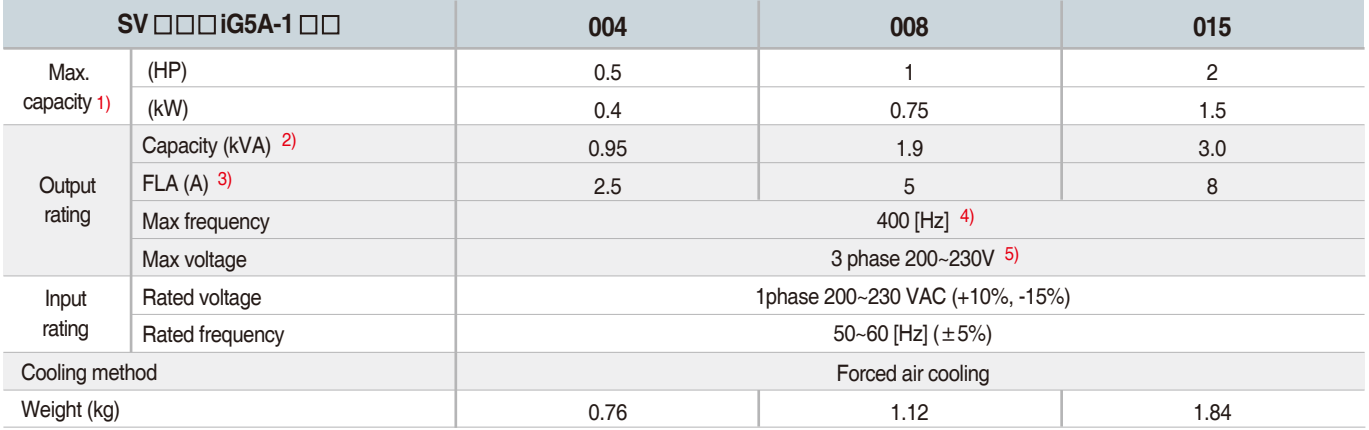

#### **3 Phase 200V**

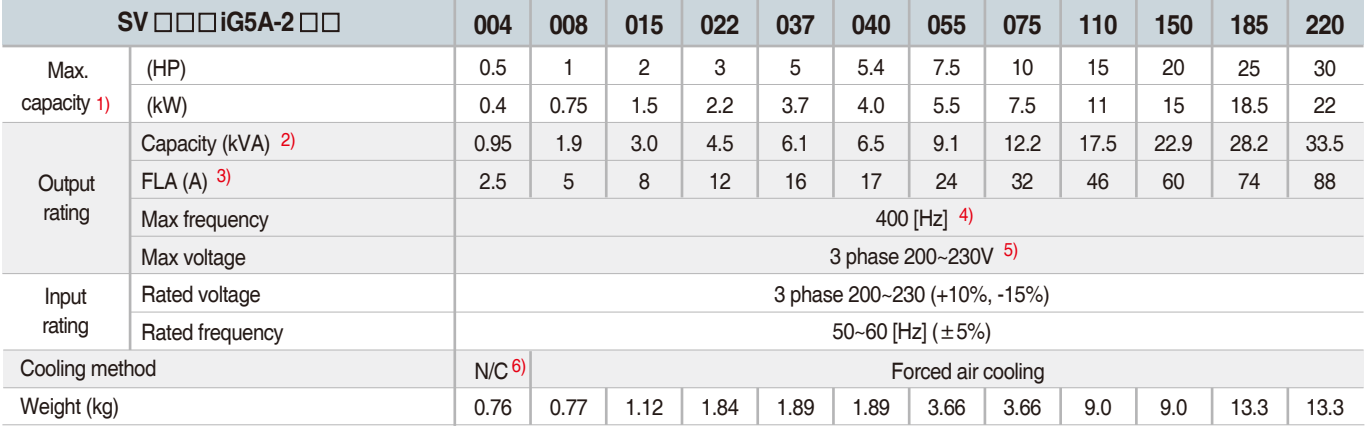

### **3 Phase 400V**

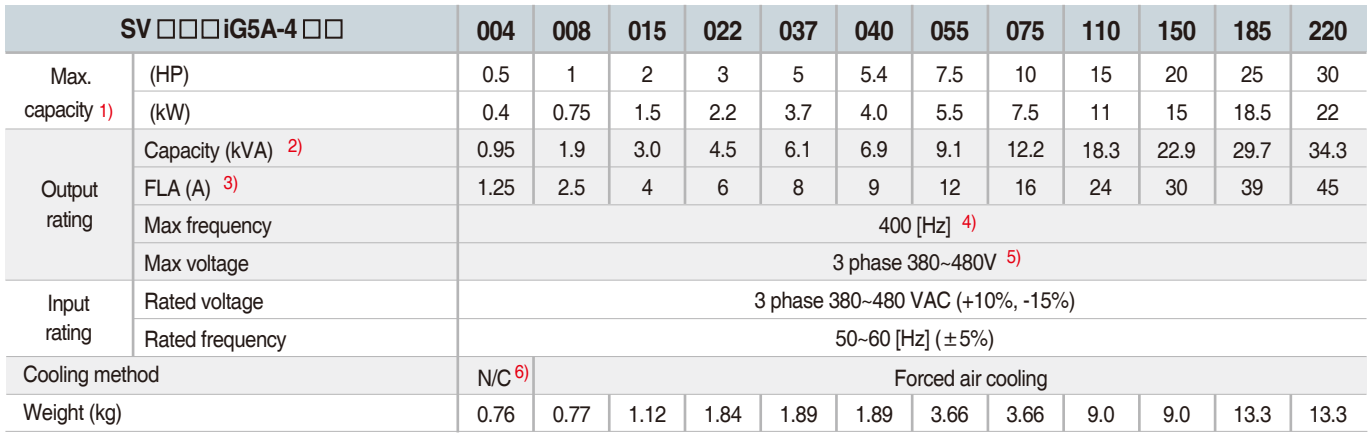

1) Indicate the maximum applicable motor capacity when using 4 pole LS standard motor.

2) Rated capacity is based on 220V for 200V series and 440V for 400V series.

3) Refer to 15-3 of user@s manual when carrier frequency setting (39) is above 3kHz.

4) Max. frequency setting range is extended to 300Hz when H40 (Control mode select) is set to 3 (Sensorless vector control).

5) Max. output voltage cannot be higher than the input voltage. It can be programmable below input voltage.

6) Self-Cooling

# Standard Specifications

**iG5A**

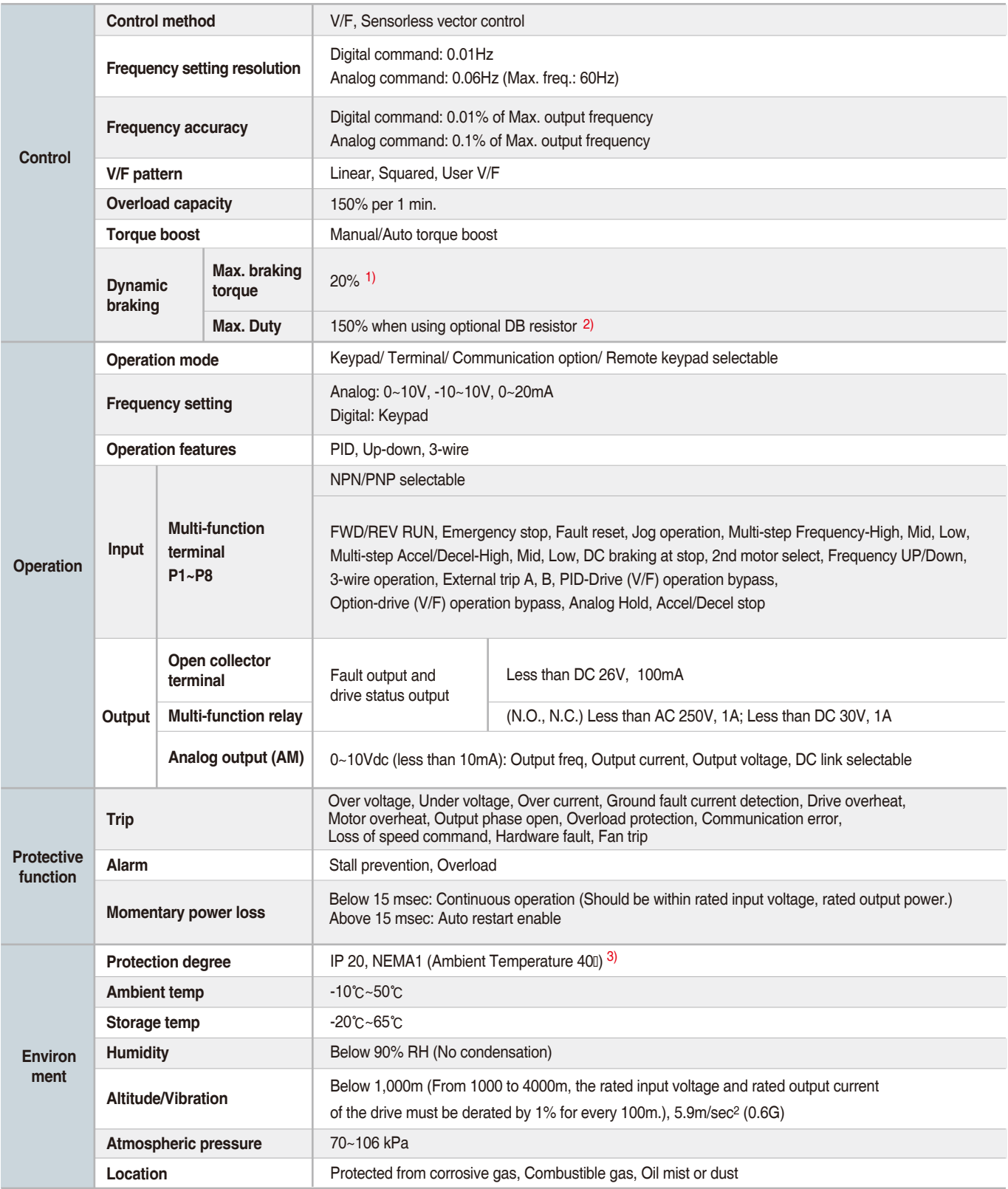

1) Means average braking torque during Decel to stop of a motor.

2) Refer to Chapter 16 of userts manual for DB resistor specification.

3) UL Type1 with top cover and conduit box installed.

# **Wiring**

### **0.4~7.5kW**

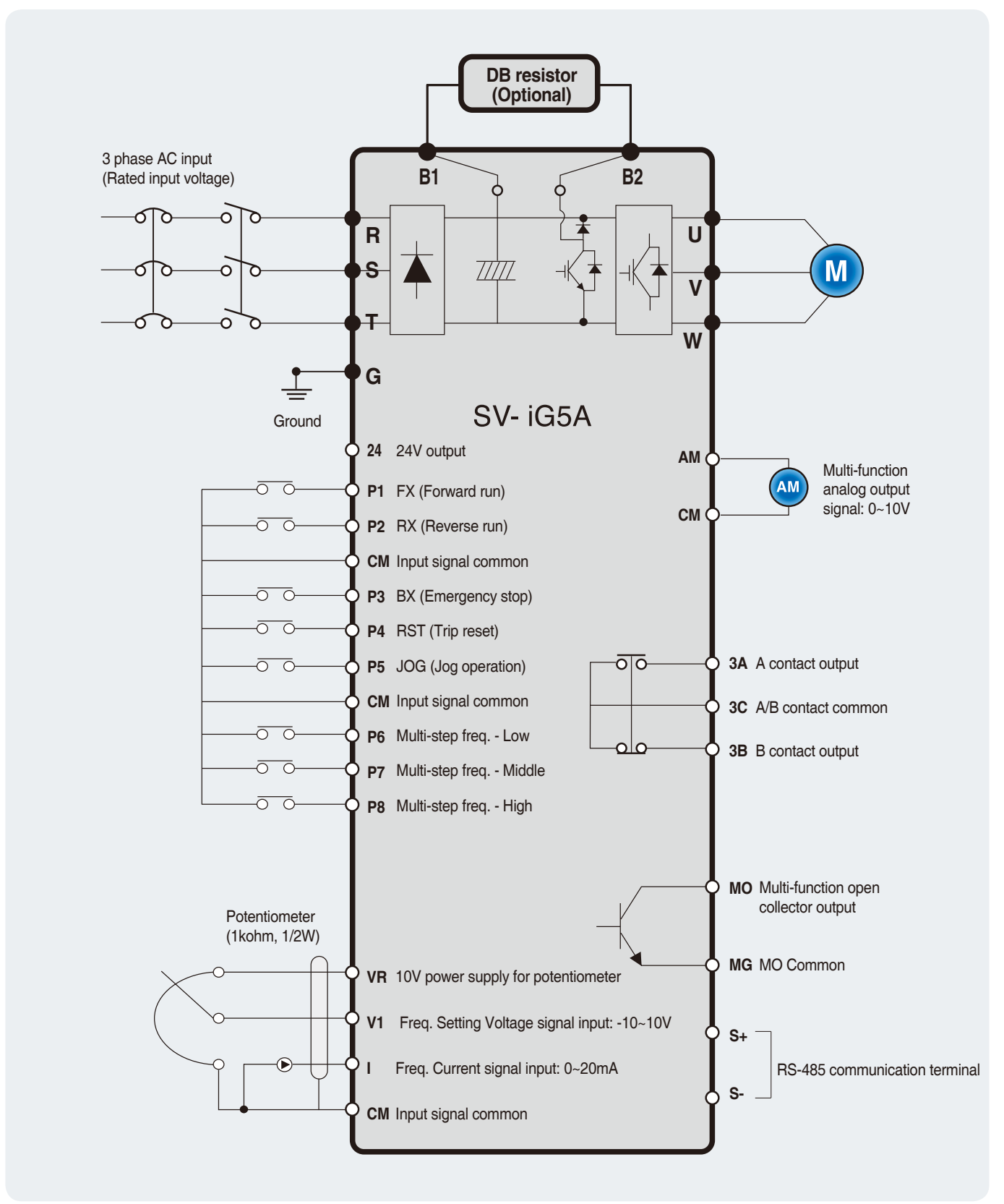

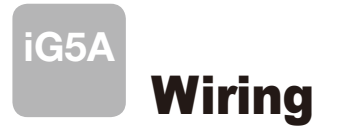

#### **11.0~22.0kW**

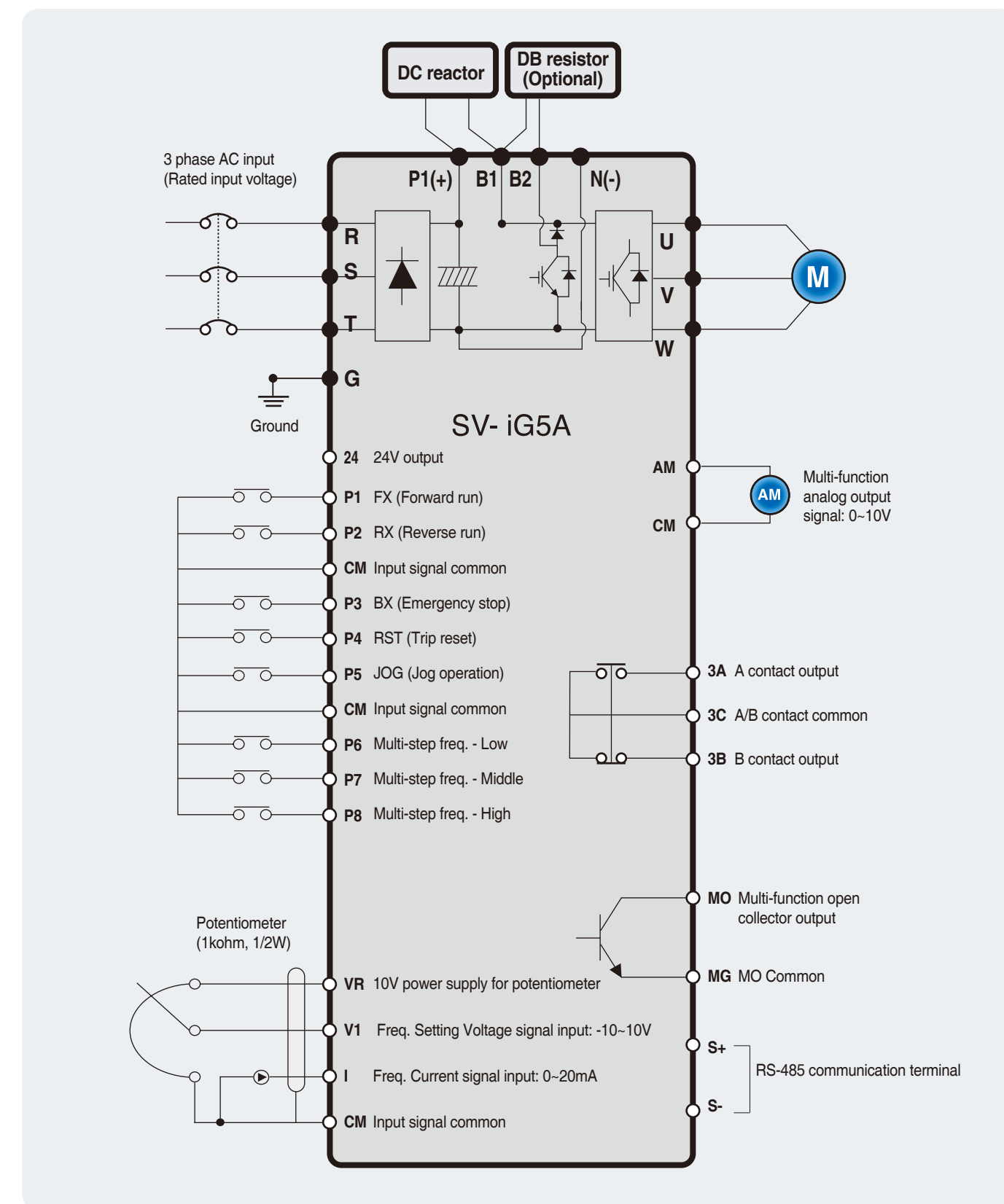

# **Wiring**

### **Specifications for power terminal block wiring**

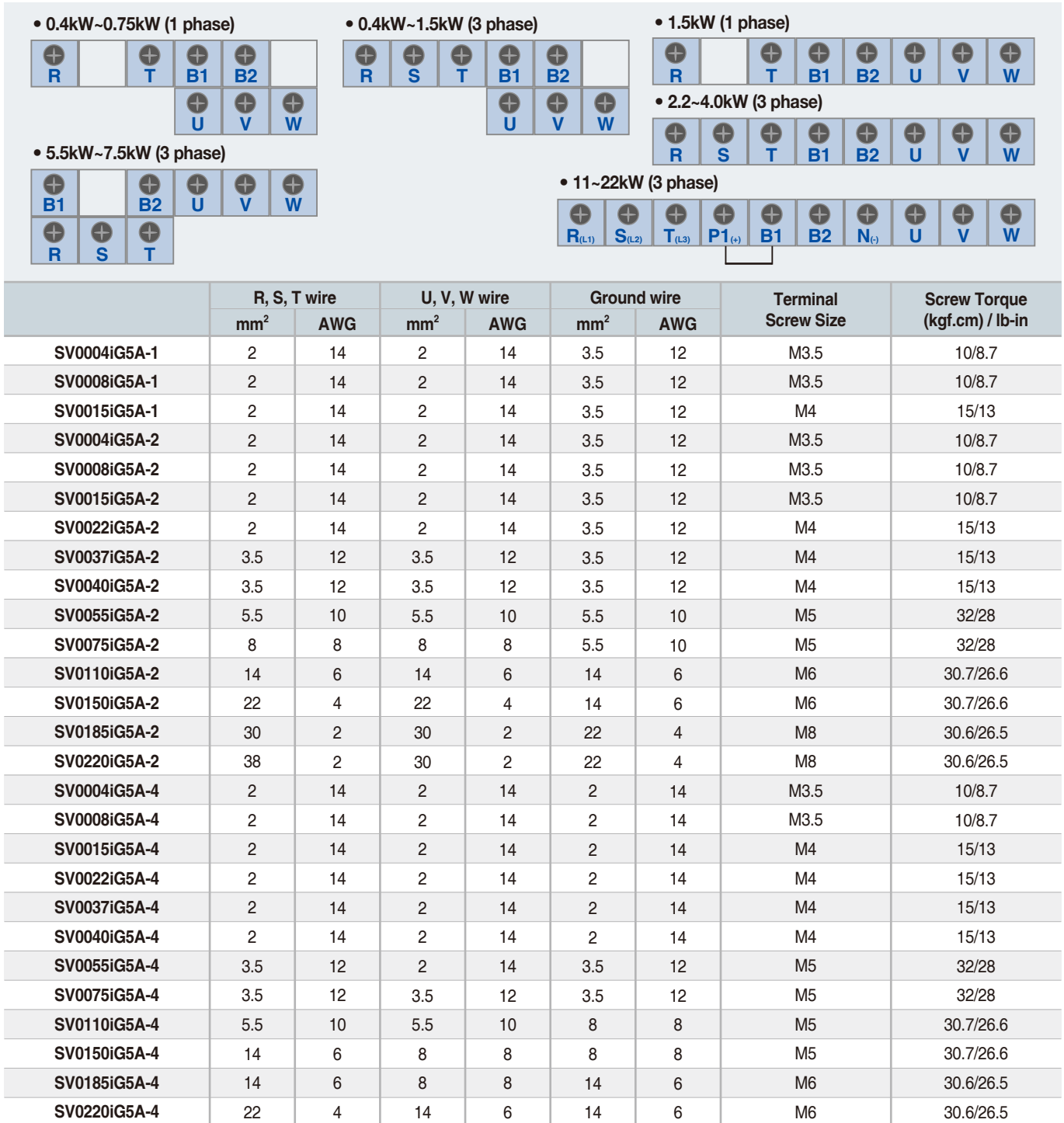

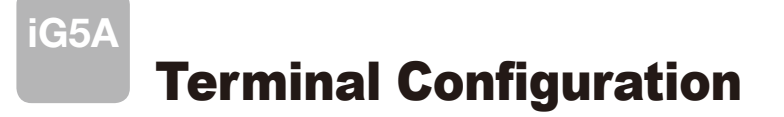

### **F** Control terminal specifications

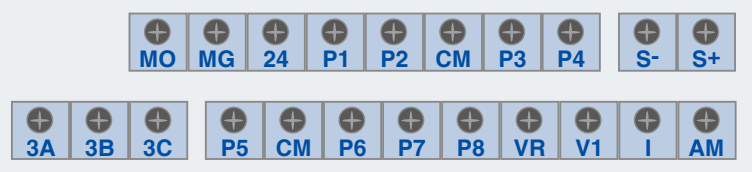

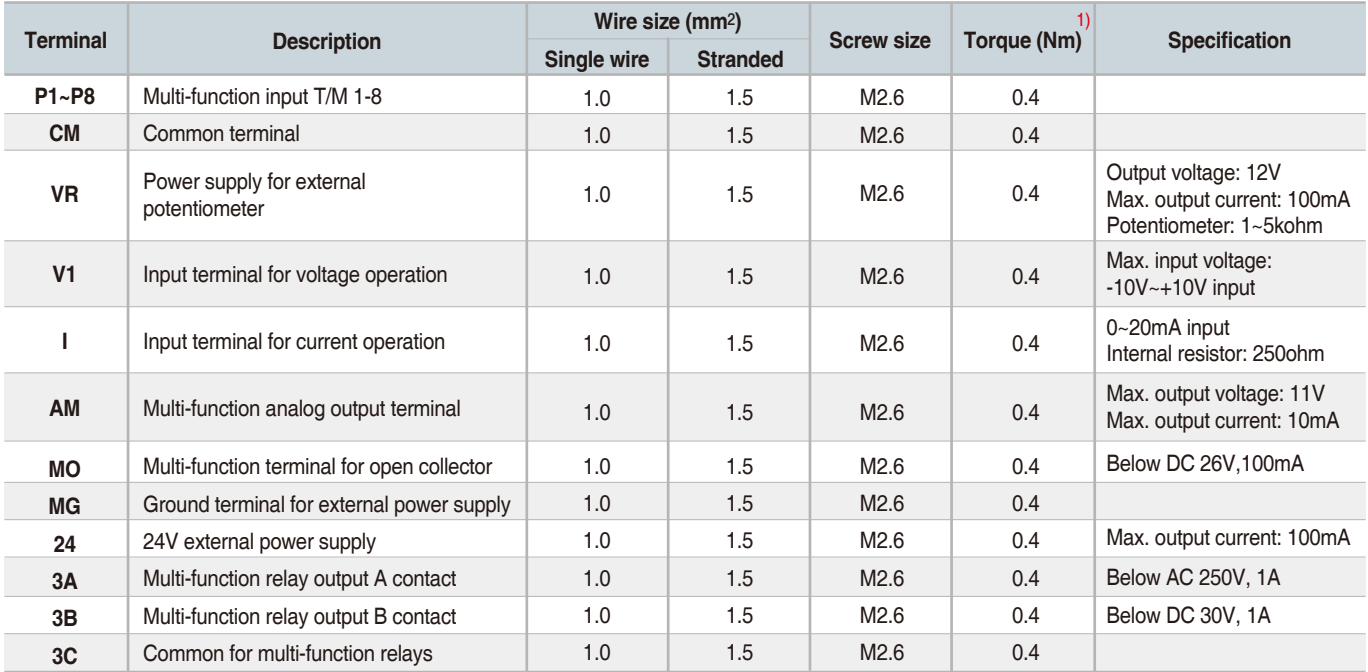

1) Use the recommended tightening torque when securing terminal screws. ※ When you use external power supply (24V) for multi-function input terminal (P1~P8), apply voltage higher than 12V to activate.

※ Tie the control wires more than 15cm away from the control terminals. Otherwise, it interferes front cover reinstallation.

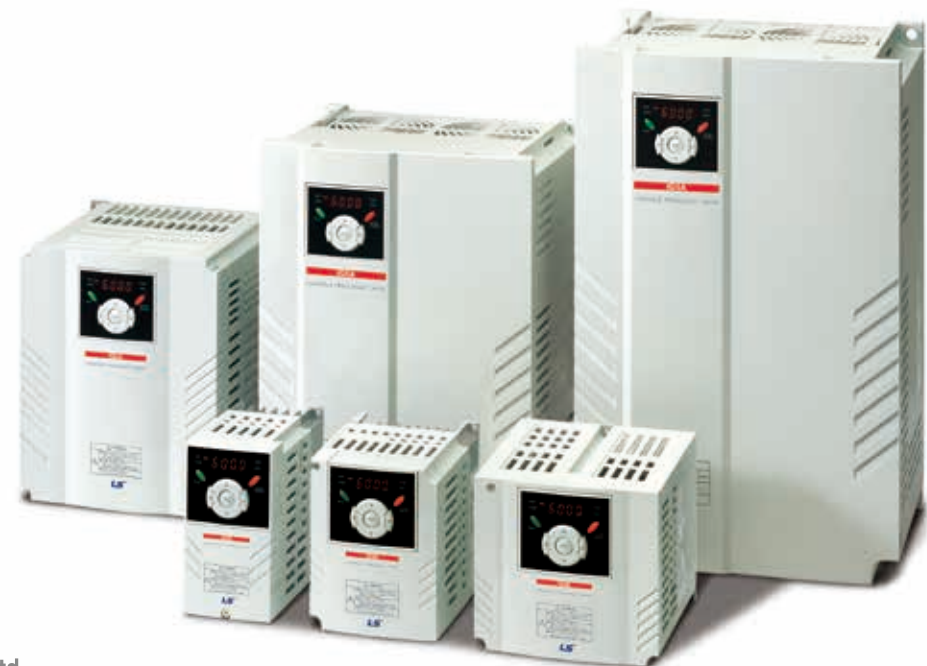

# Keypad Features

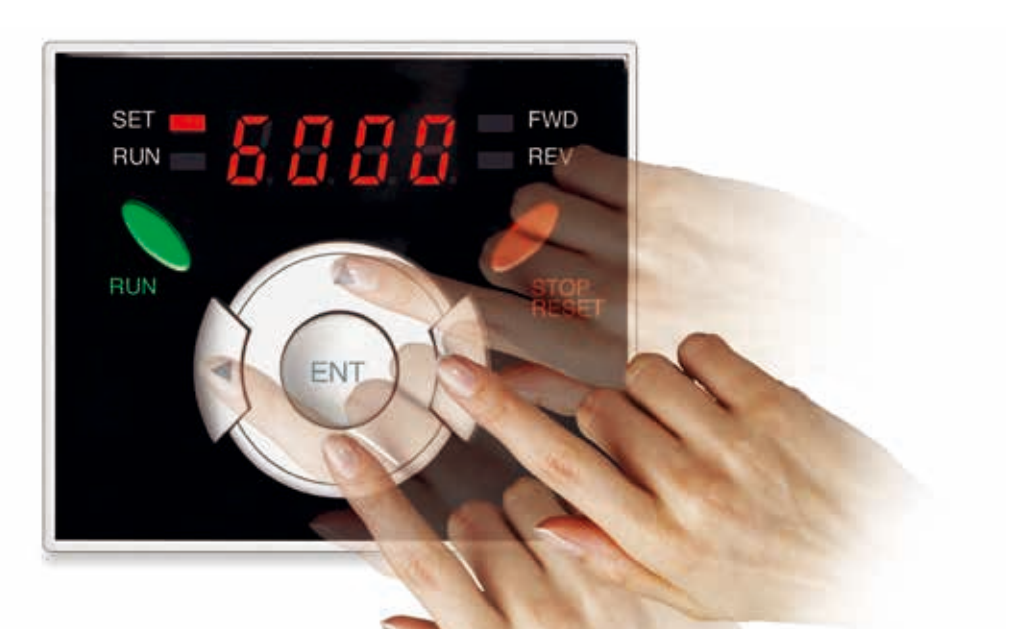

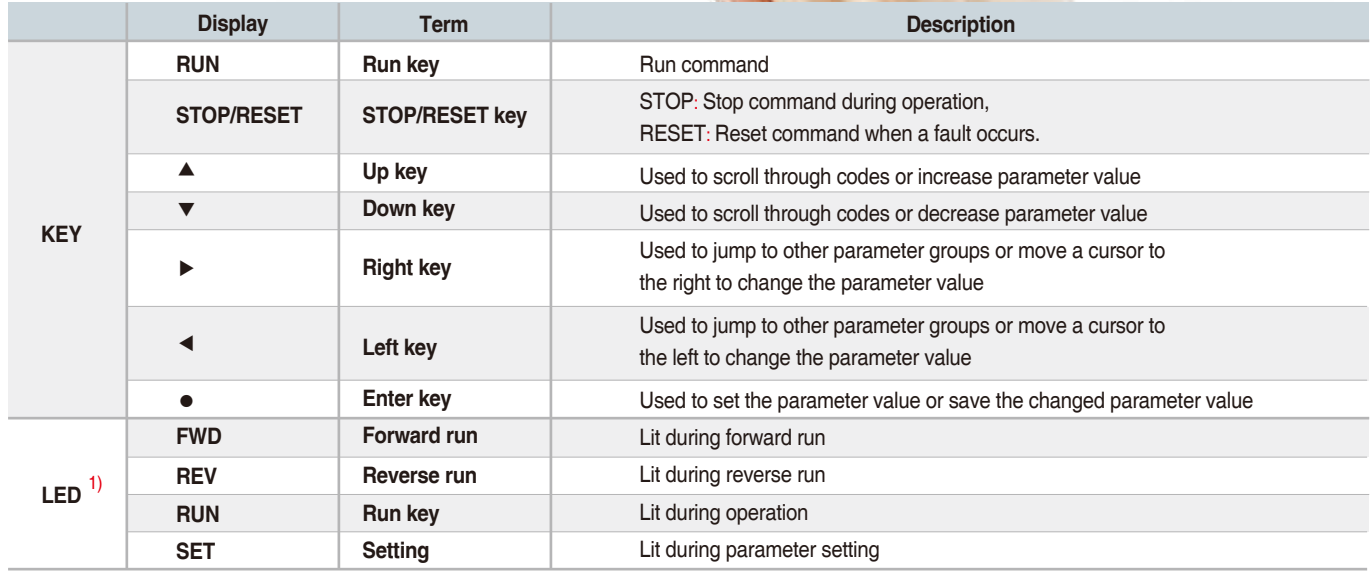

1) 4 LEDs above are set to blink when a fault occurs.

#### **Dimensions**

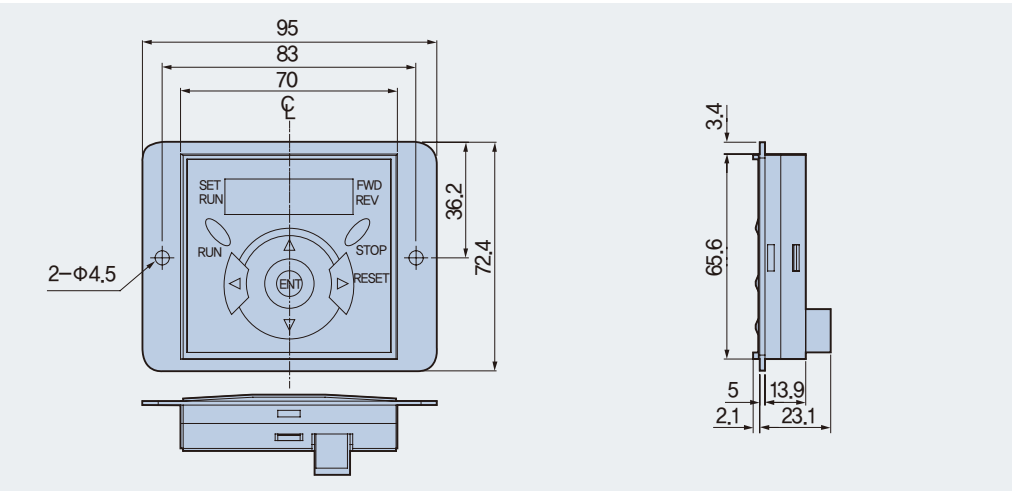

# **iG5A** Moving to Other Groups

#### **Parameter groups**

There are 4 different parameter groups in iG5A series as shown below.

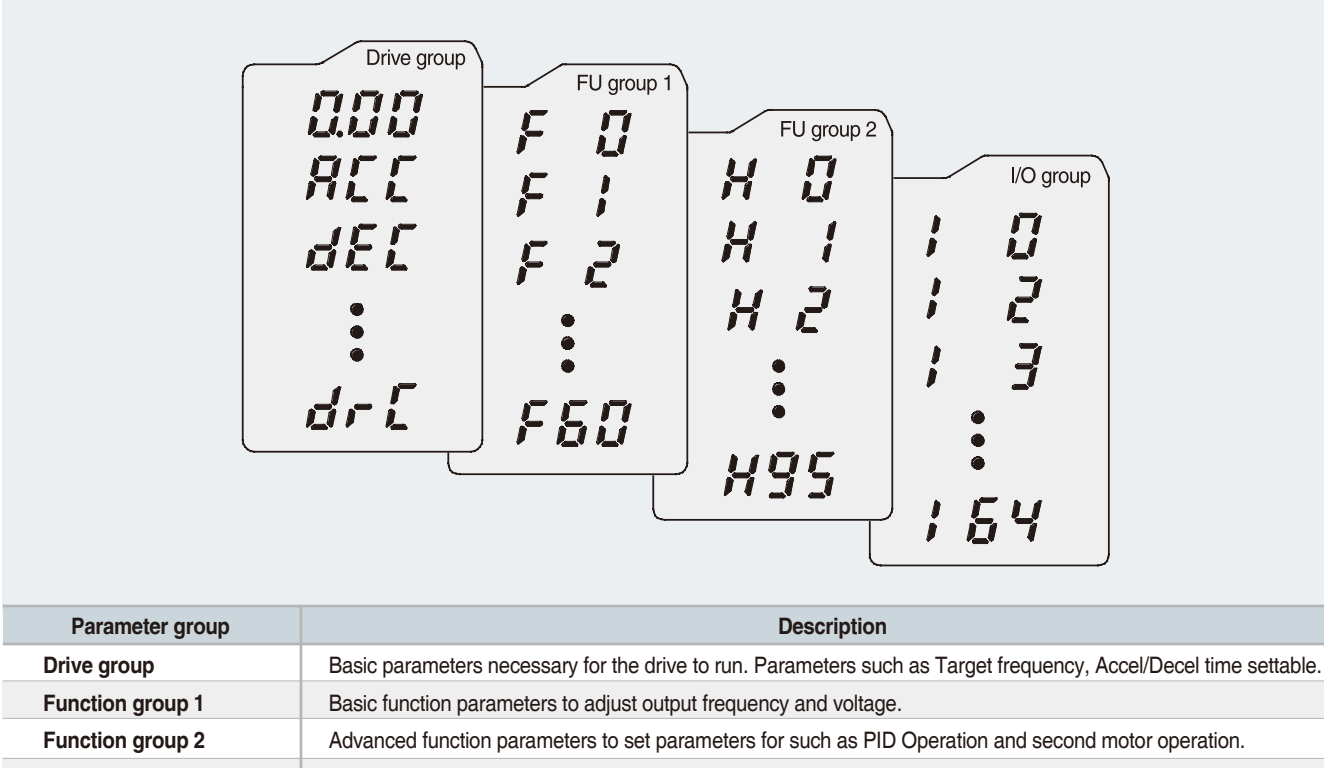

**I/O (Input/Output) group** Parameters necessary to make up a sequence using multi-function input/output terminal.

#### **Moving to other groups**

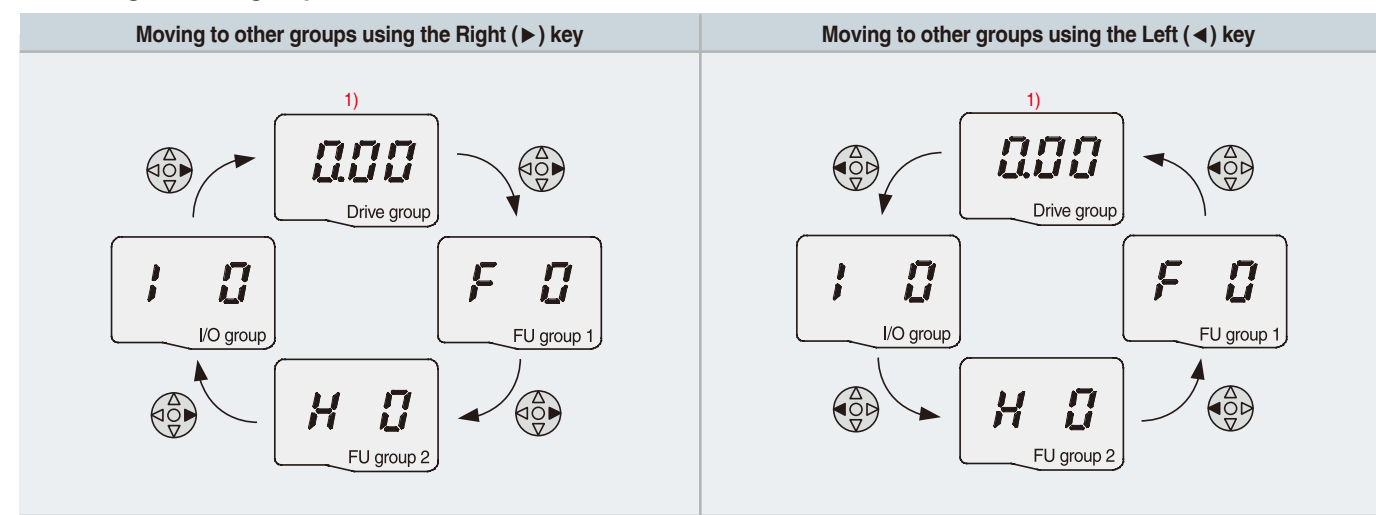

1) Target frequency can be set at 0.0 (the 1st code of drive group). Even though the preset value is 0.0, it is user-settable. The changed frequency will be displayed after it is changed.

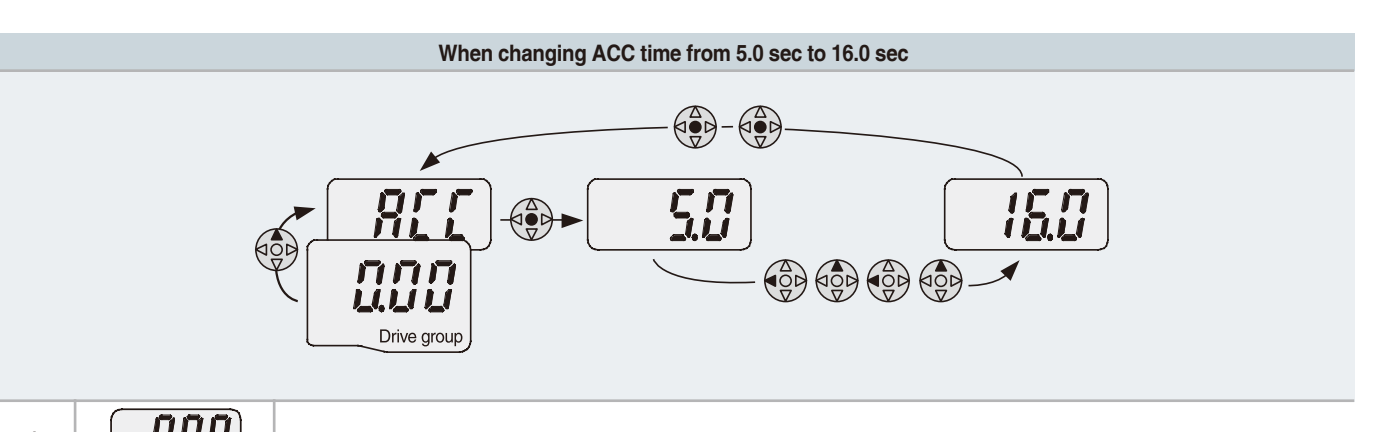

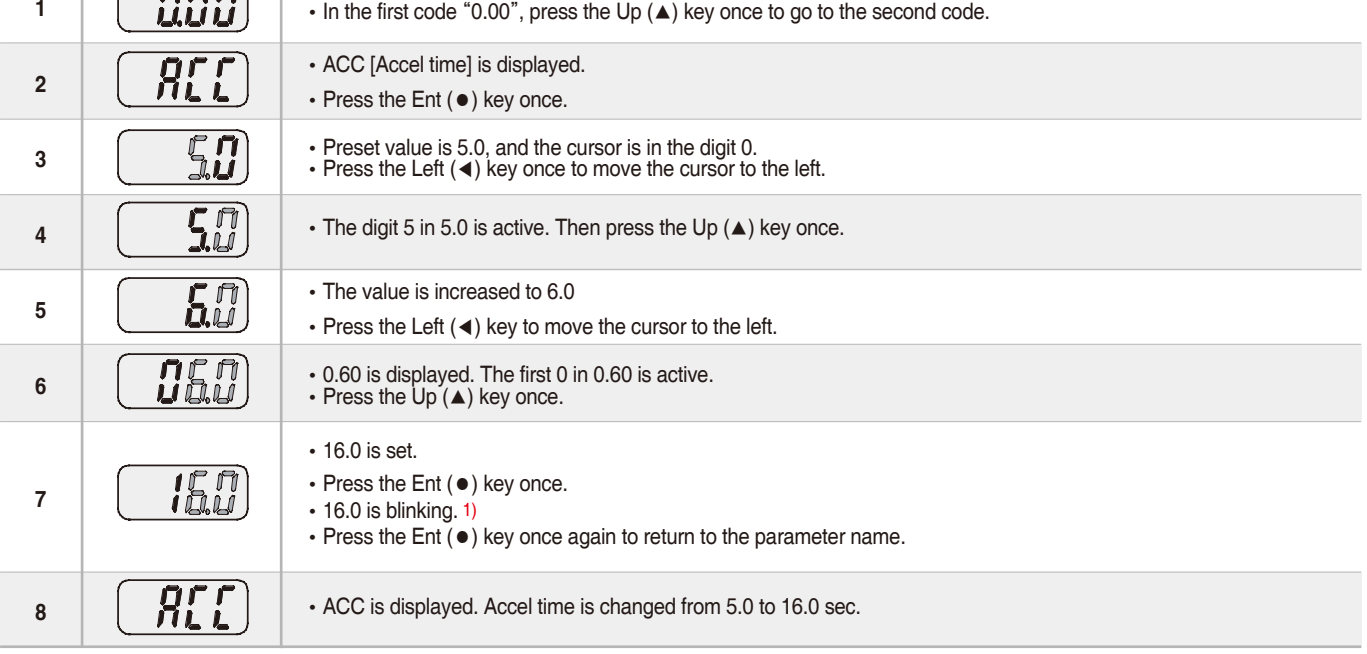

1) Pressing the Left (◀)/Right (▶)/Up (▲)/Down (▼) key while a cursor is blinking will cancel the parameter value change. Pressing the Ent (●) key in this status will enter the value into memory. ※ In step 7, pressing the Left (◀) or Right (▶) key while 16.0 is blinking will disable the setting.

**Code change in Drive group**  • In the 1st code in Drive group "0.00", **1** press the Up (▲) key once. •The 2nd code in Drive group "ACC"is displayed. ЯĽ **2** •Press the Up (▲) key once. П.  $\begin{matrix} \begin{matrix} 0 \\ 0 \\ 1 \end{matrix} \end{matrix}$ •The 3rd code "dEC" in Drive group is displayed. dΕ **3** •Keep pressing the Up (▲) key until the last code appears. •The last code in Drive group "drC" is displayed. 400 dri **4** •Press the Up (▲) key again. **COO** • Return to the first code of Drive group. **5** Drive group •Use Down (▼) key for the opposite order.

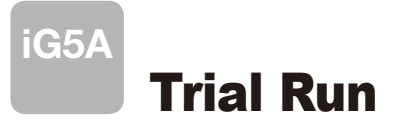

#### **H** Multi-step operation + Run/Stop via FX/RX + Max. frequency change

#### **Operation condition**

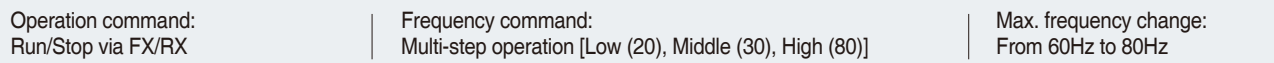

#### **Wiring**

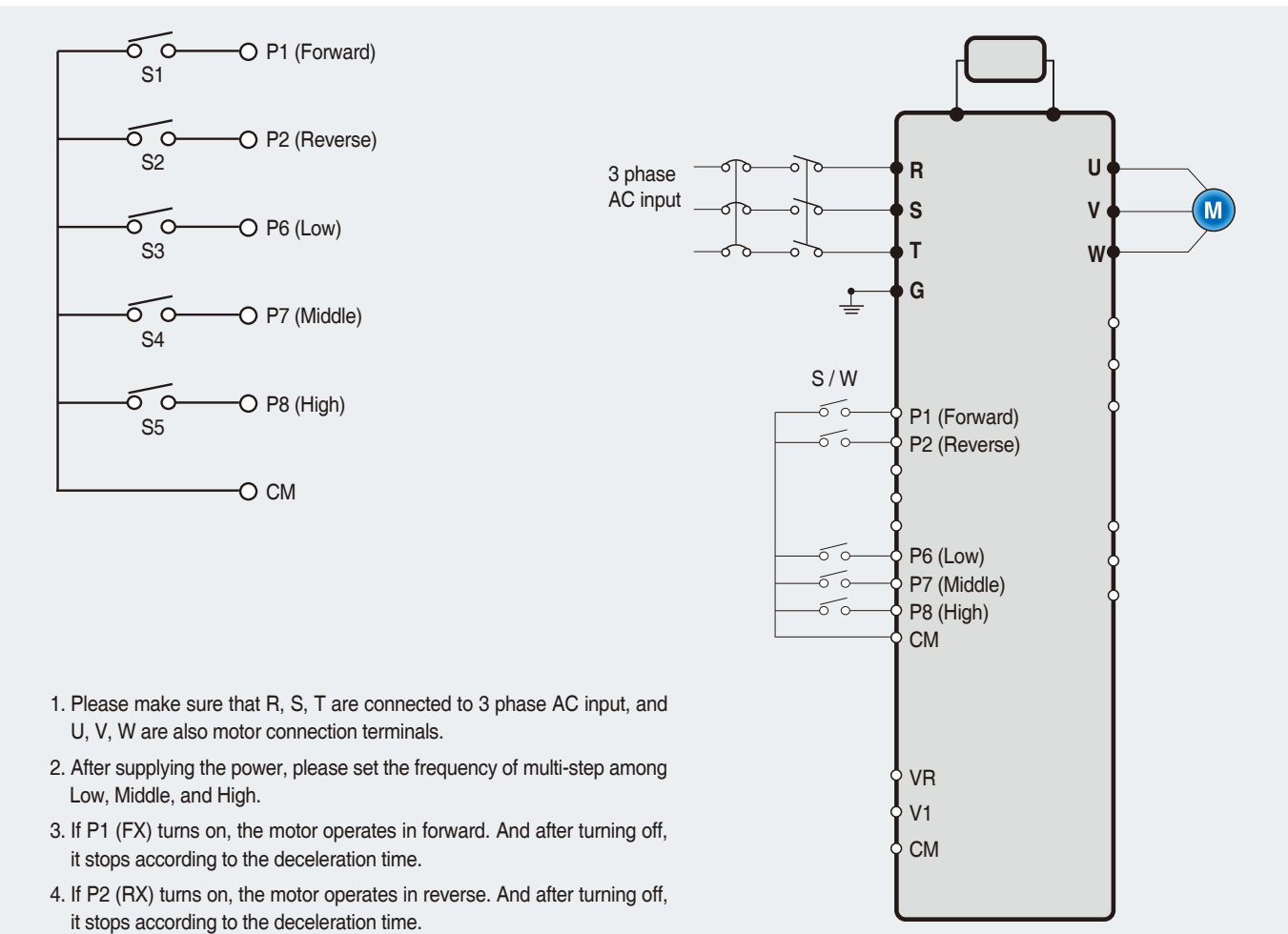

#### **Parameter setting**

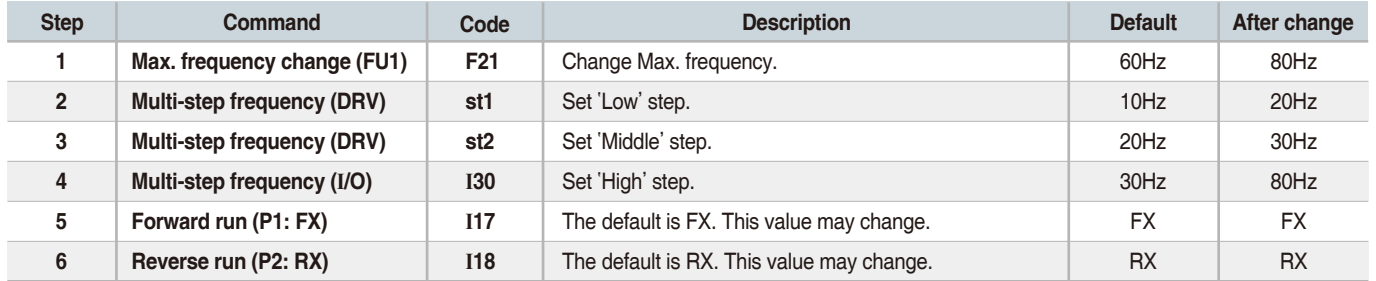

#### **Potentiometer (Volume) + Run/Stop via FX/RX + Accel/Decel time change**

#### **Operation condition**

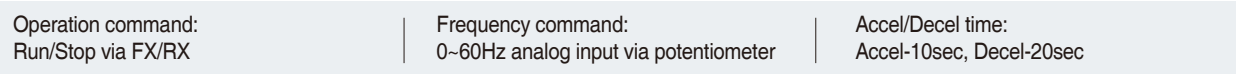

#### **Wiring**

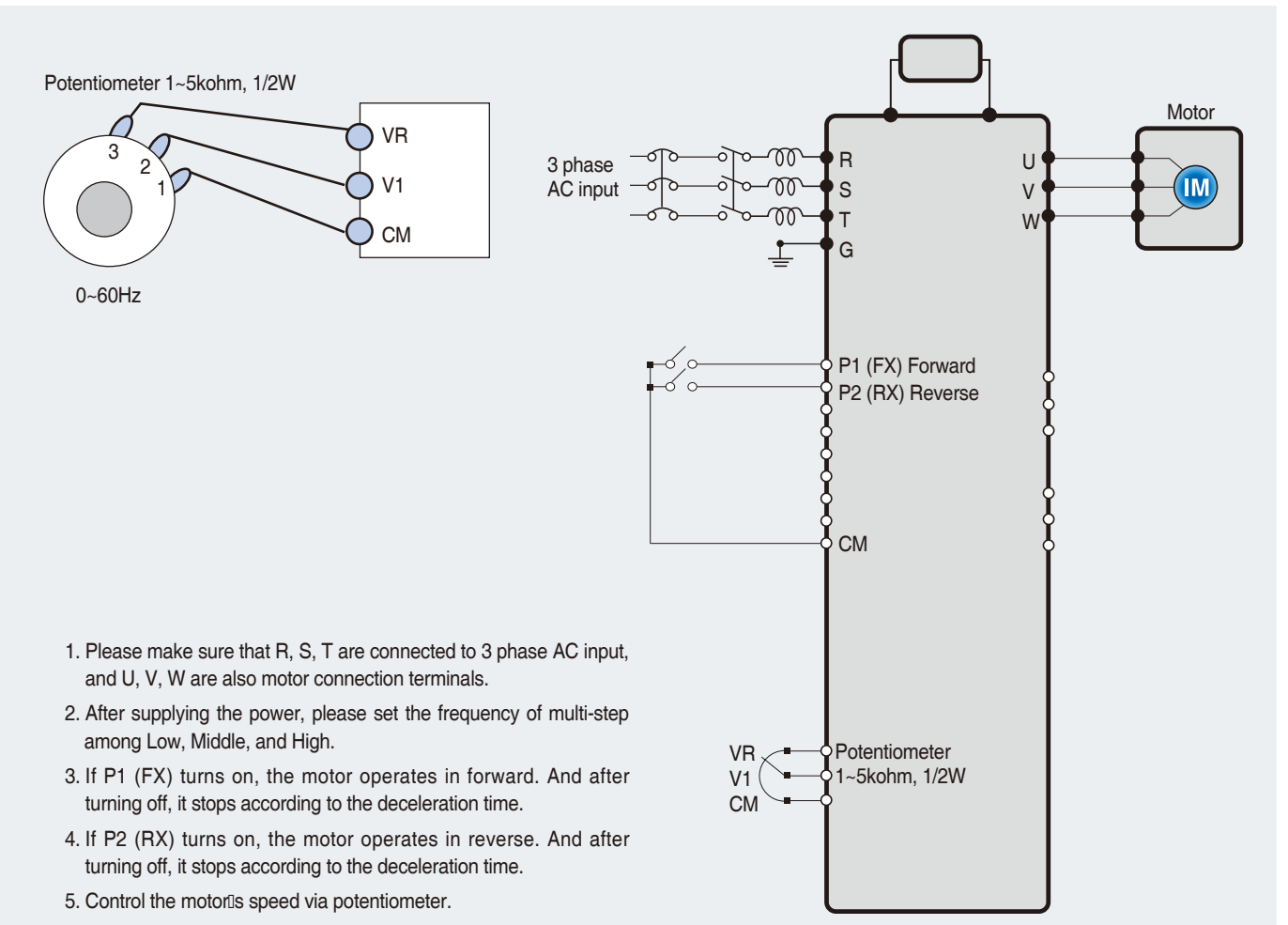

#### **Parameter setting**

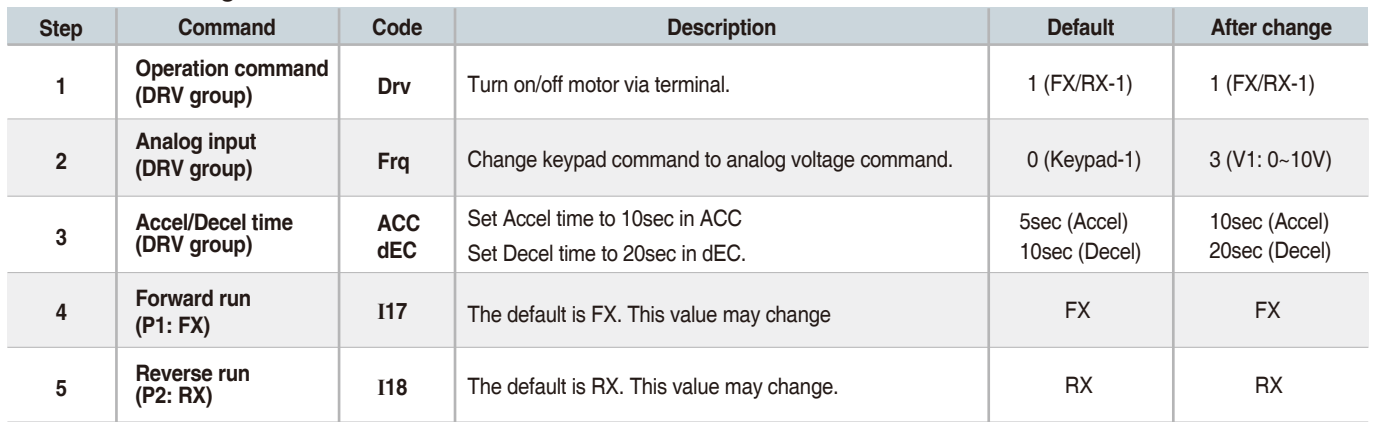

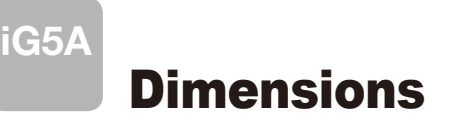

# **SV004iG5A-1, SV004iG5A-2 / SV008iG5A-2, SV004iG5A-4 / SV008iG5A-4**

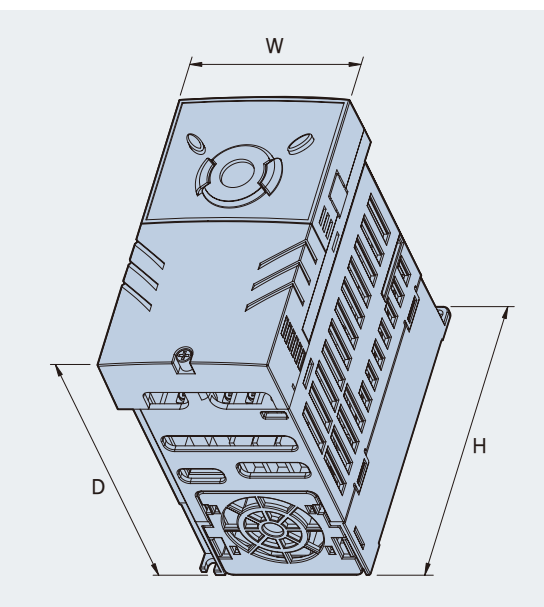

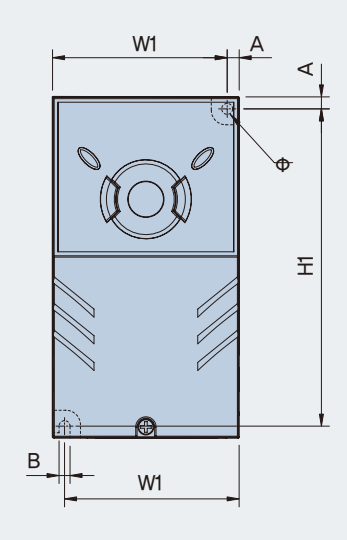

mm (inches)

A হ

Φ

 $\overleftarrow{\pm}$ 

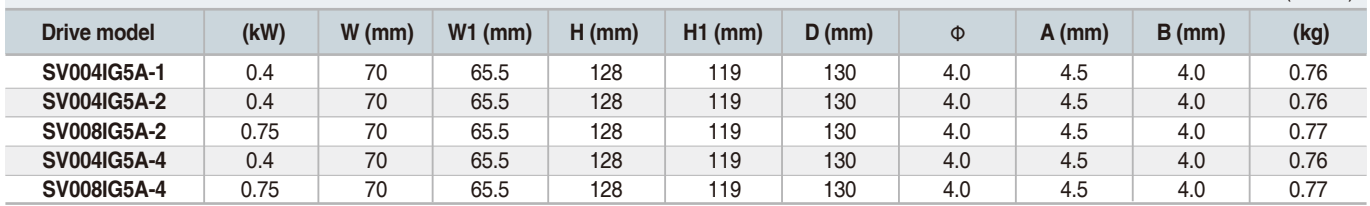

### **SV008iG5A-1, SV015iG5A-2, SV015iG5A-4**

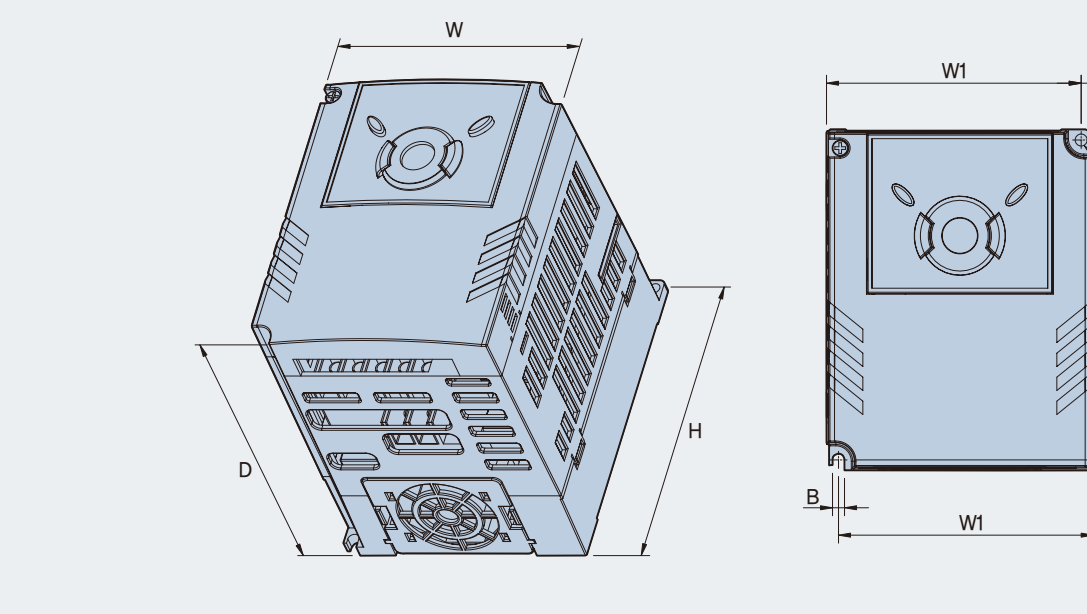

mm (inches)

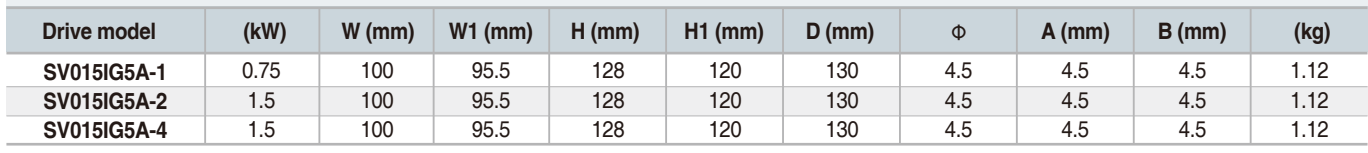

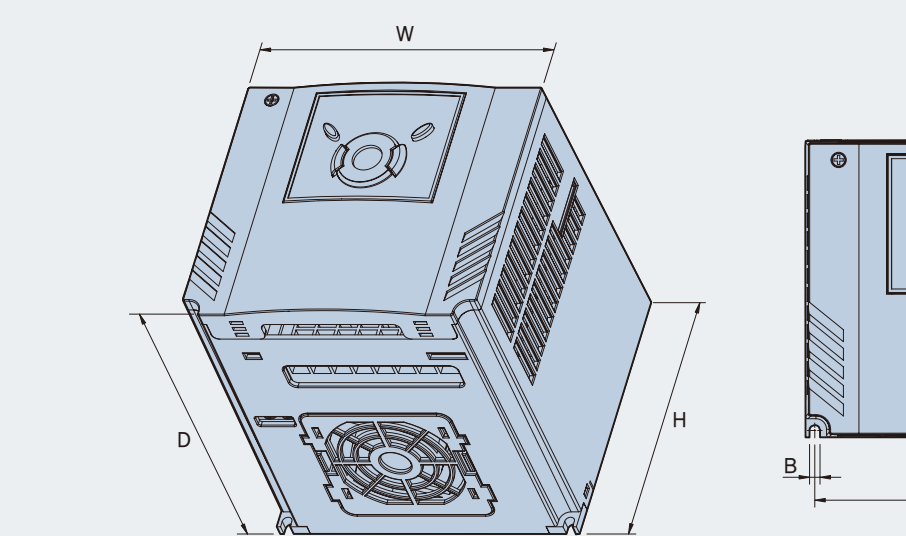

# **SV015iG5A-1, SV022iG5A-2 / SV037iG5A-2 / SV040iG5A-2, SV022iG5A-4 / SV037iG5A-4 / SV040iG5A-4**

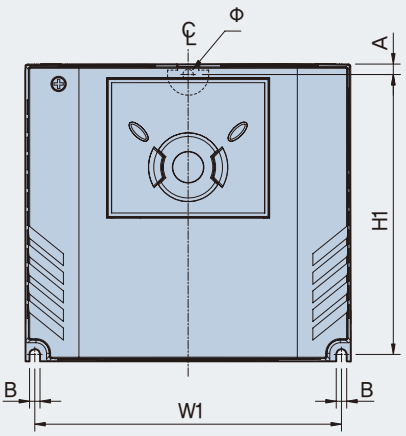

mm (inches)

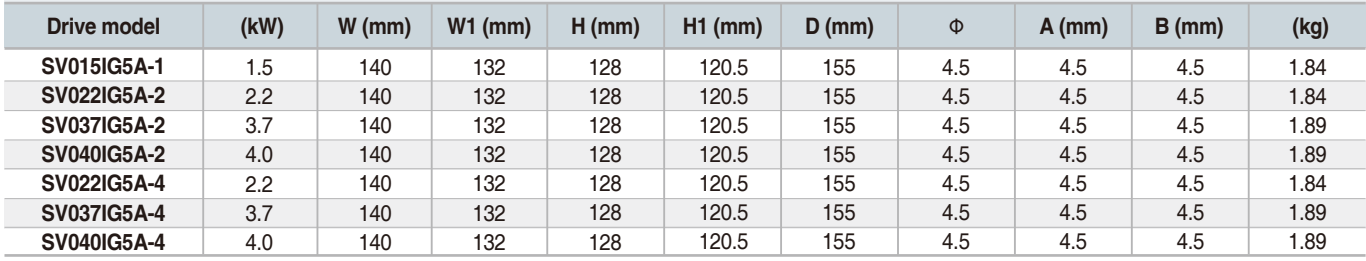

### **SV055iG5A-2 / SV075iG5A-2, SV055iG5A-4 / SV075iG5A-4**

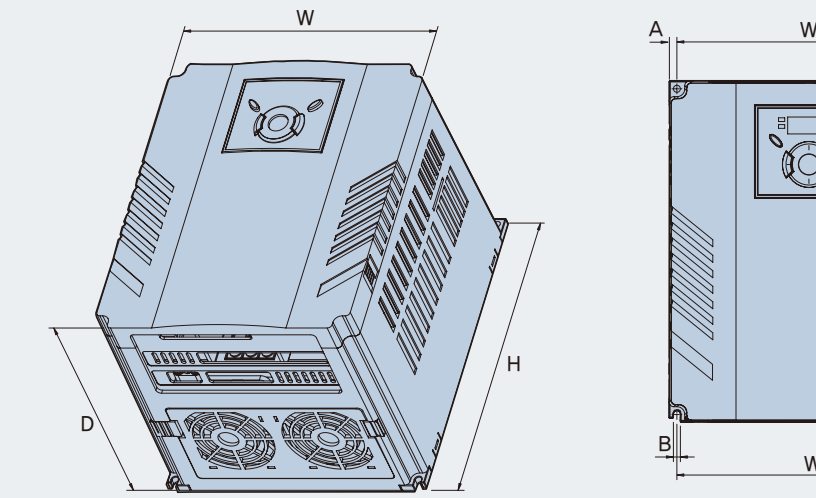

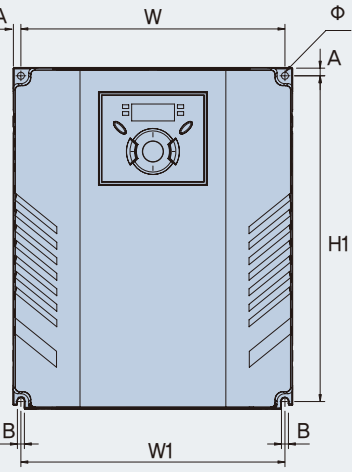

mm (inches)

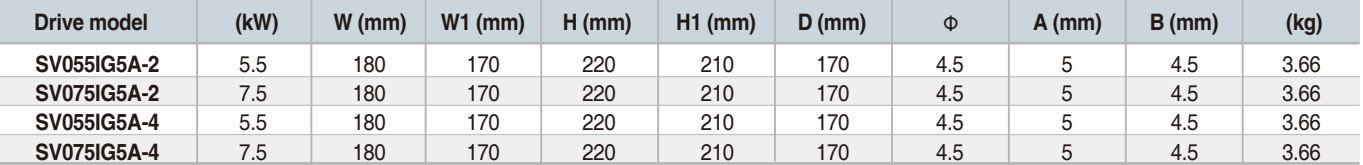

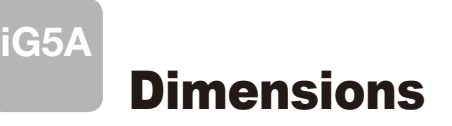

### **SV110iG5A-2 / SV150iG5A-2 / SV110iG5A-4 / SV150iG5A-4**

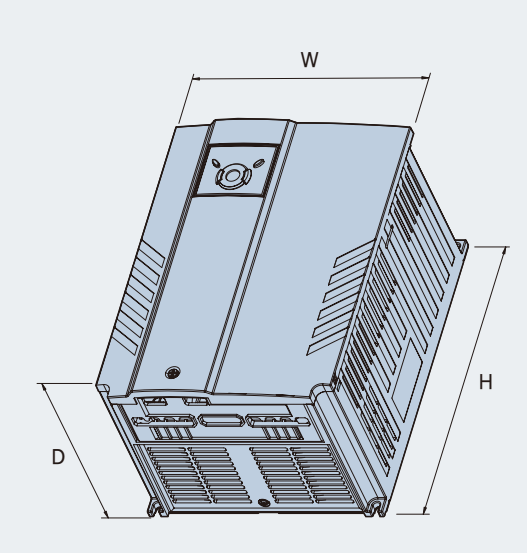

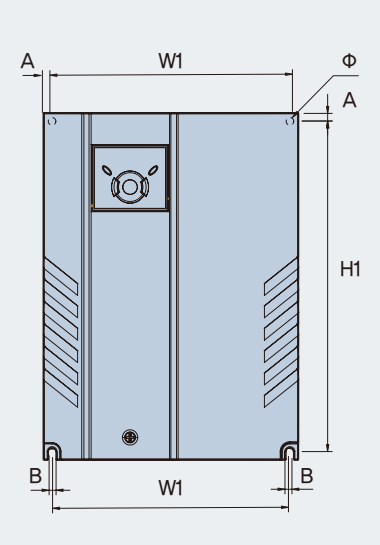

mm (inches)

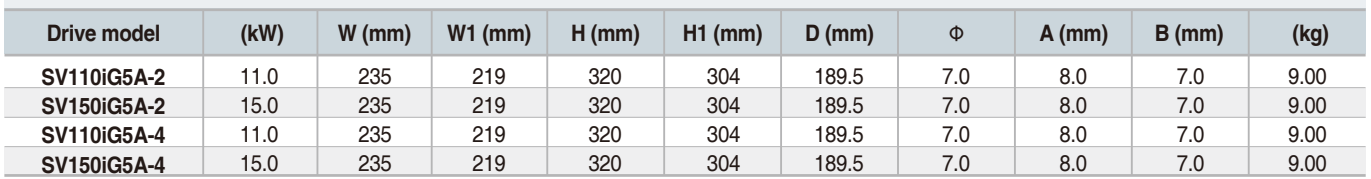

### **SV0185iG5A-2 / SV0220iG5A-2 / SV0185iG5A-4 / SV0220iG5A-4**

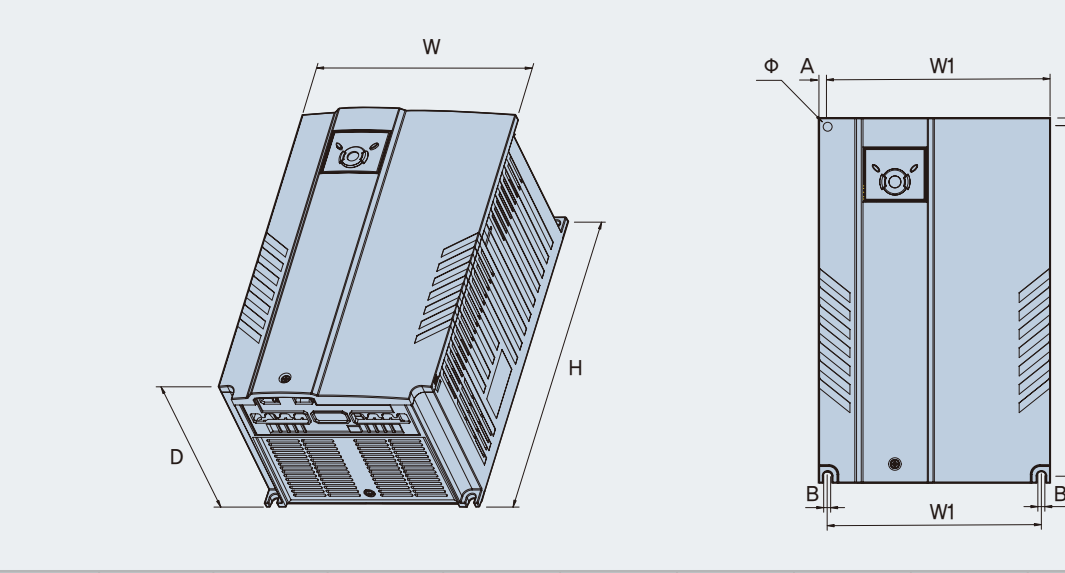

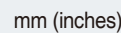

H1

A

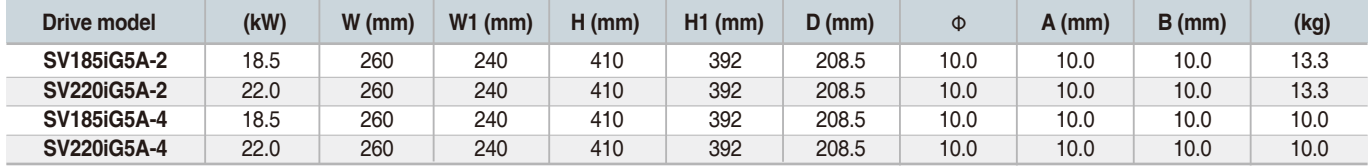

# Braking Resistors and Peripheral Devices

#### **Braking resistors**

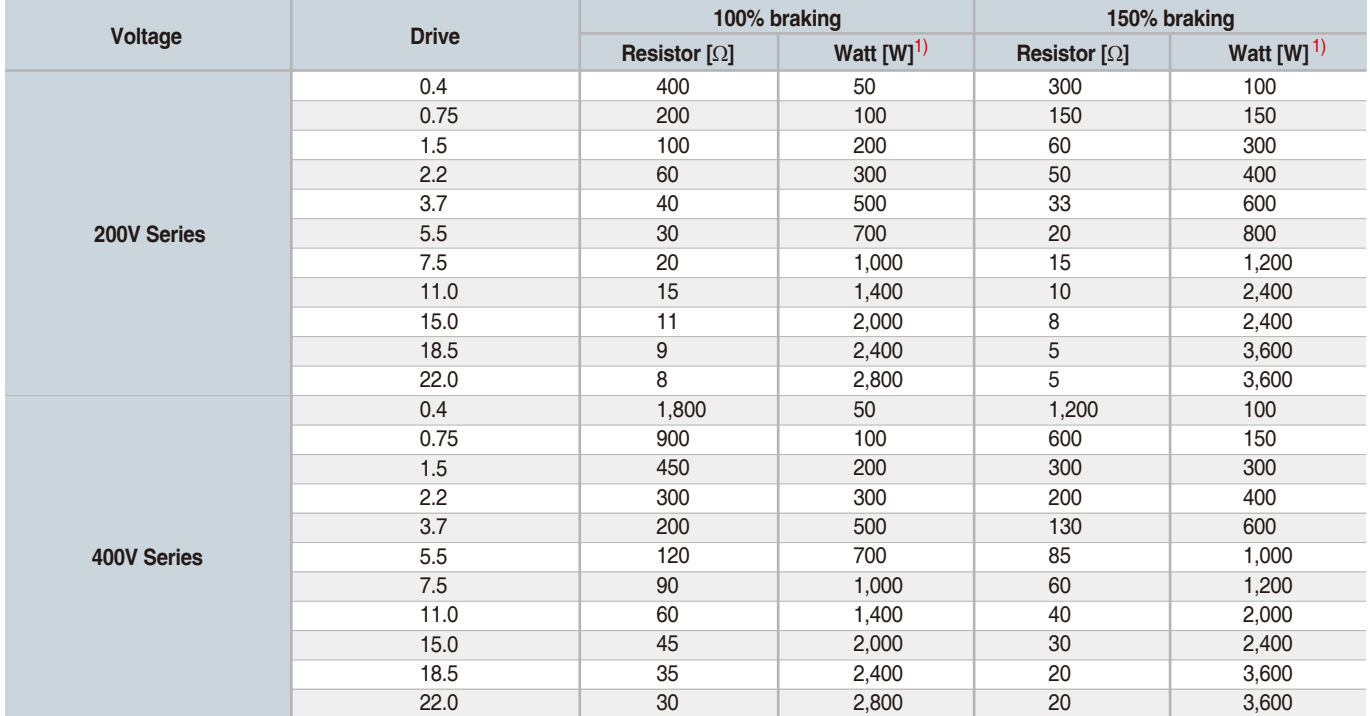

1) The wattage is based on Enable Duty (%ED) with continuous braking time 15sec.

#### **Breakers**

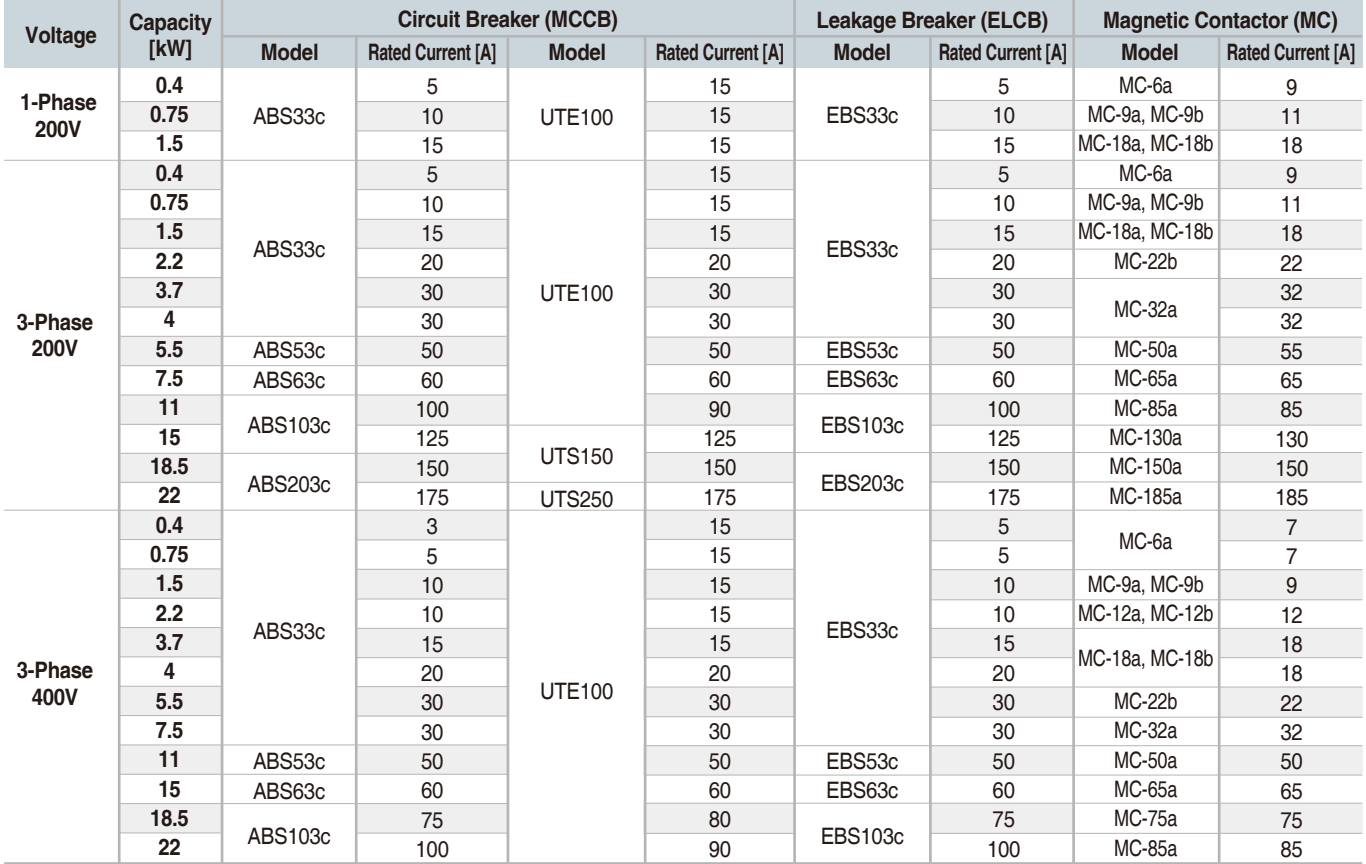

Note) 1. The capacity of the MCCB should be 1.5 to 2 times the rated output current of the drive.

 2. Use an MCCB keep the drive from faulting out instead of using overheat protection (150% for one minute at the rated output current.) 3. In case magnetic contactor is used on single-phase product, wire R and T phases.

# Braking Resistors and Peripheral Devices

### **Fuses & AC reactors**

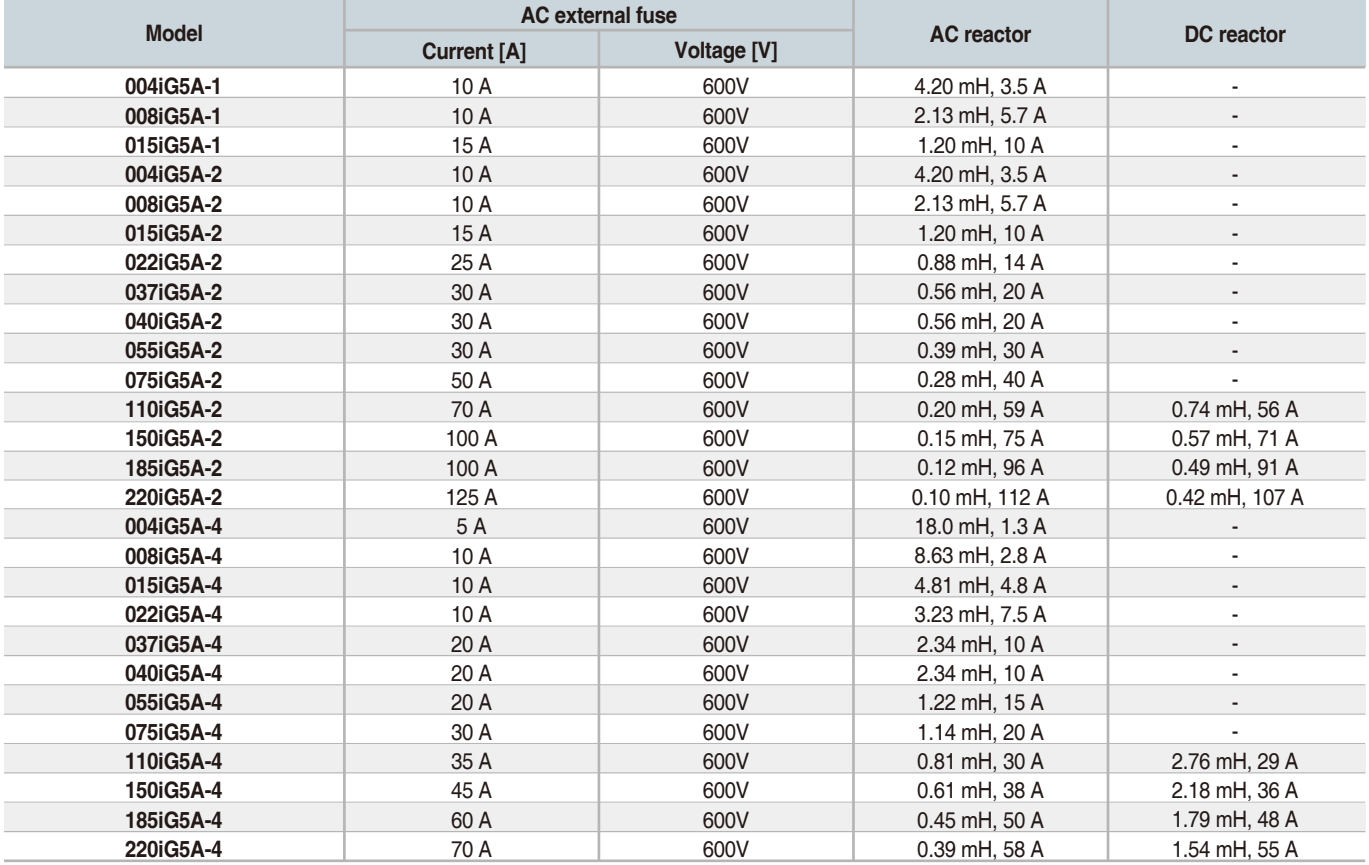

# Function List

### **E** Drive Group

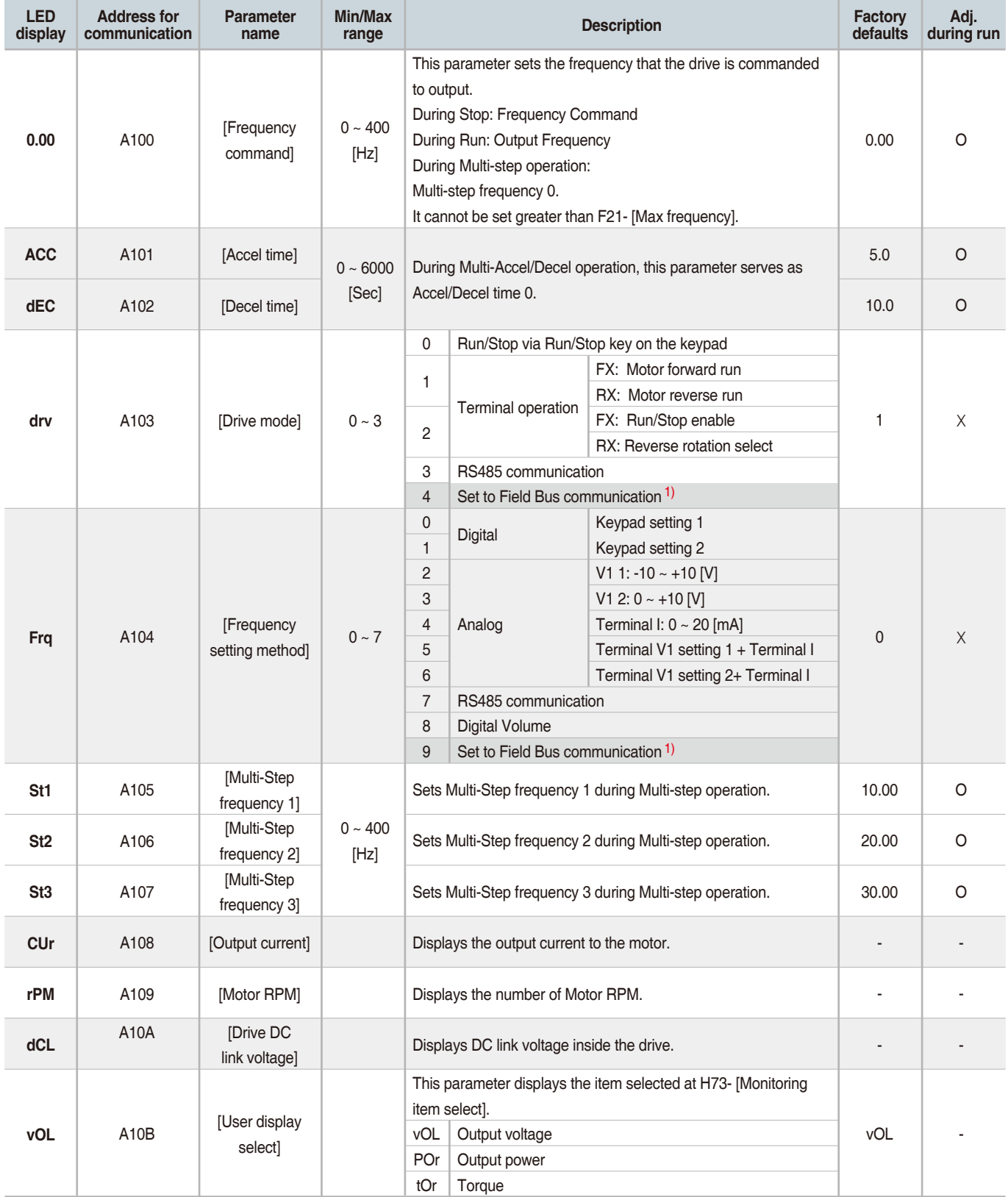

1) This function can be available with iG5A Communication Option Module.

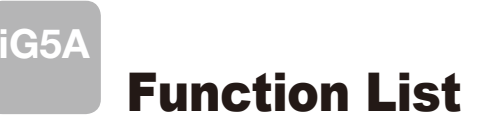

### **E** Drive Group

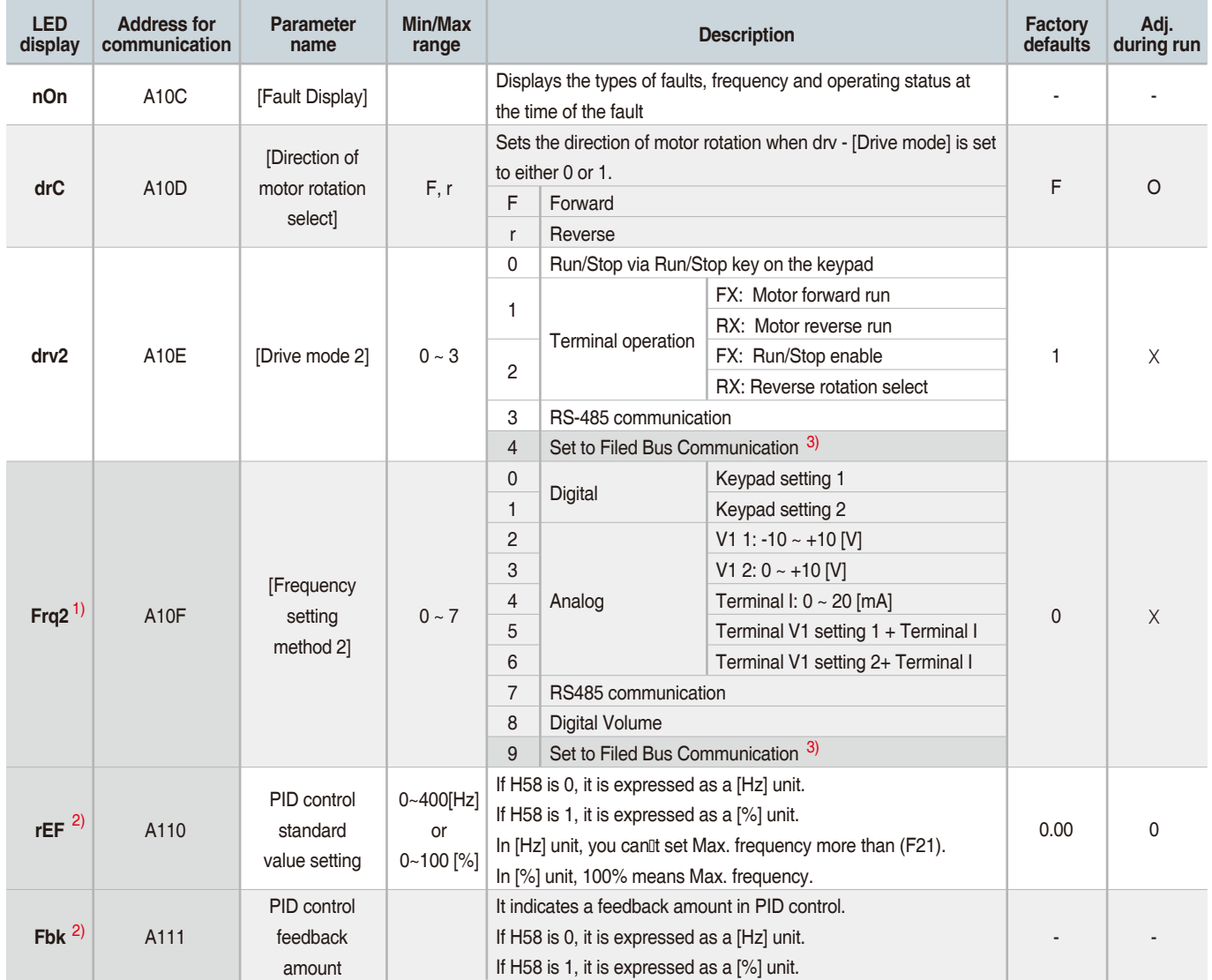

1) Only displayed when one of the Multi-function input terminals 1-8 [I17~I24] is set to "22".

2) It is indicated when H49(PID control selection) is 1.

3) This function can be available with iG5A Communication Option Module.

### **Function group 1**

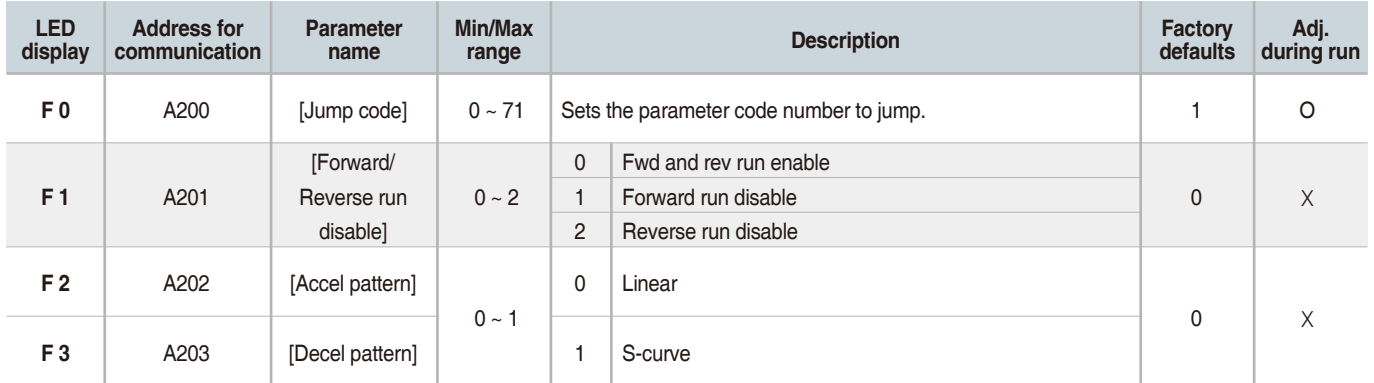

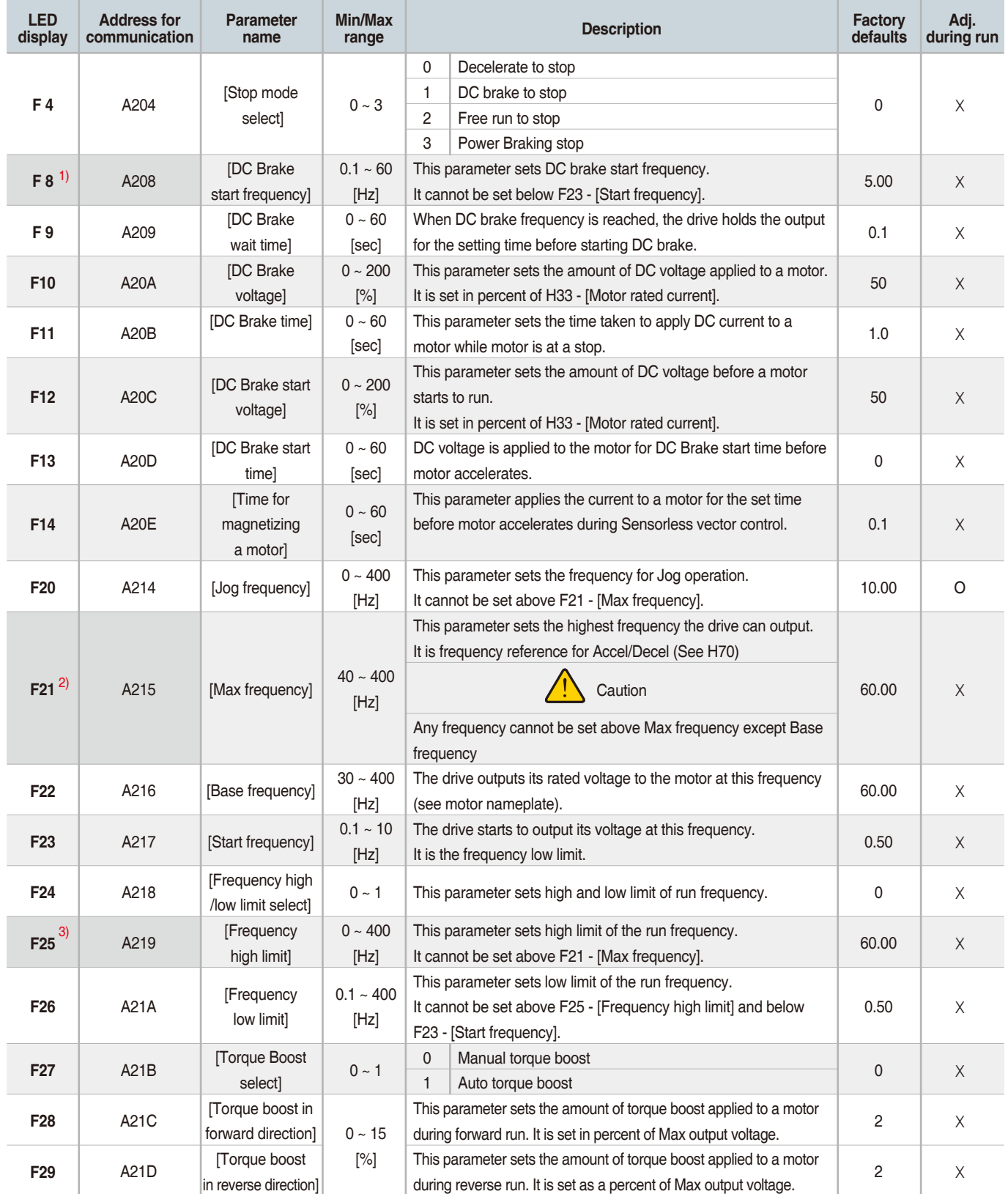

1) Only displayed when F 4 is set to 1 (DC brake to stop).

2) If H40 is set to 3 (Sensorless vector), Max. frequency is settable up to 300Hz.

3) Only displayed when F24 (Frequency high/low limit select) is set to 1.

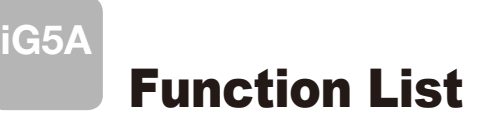

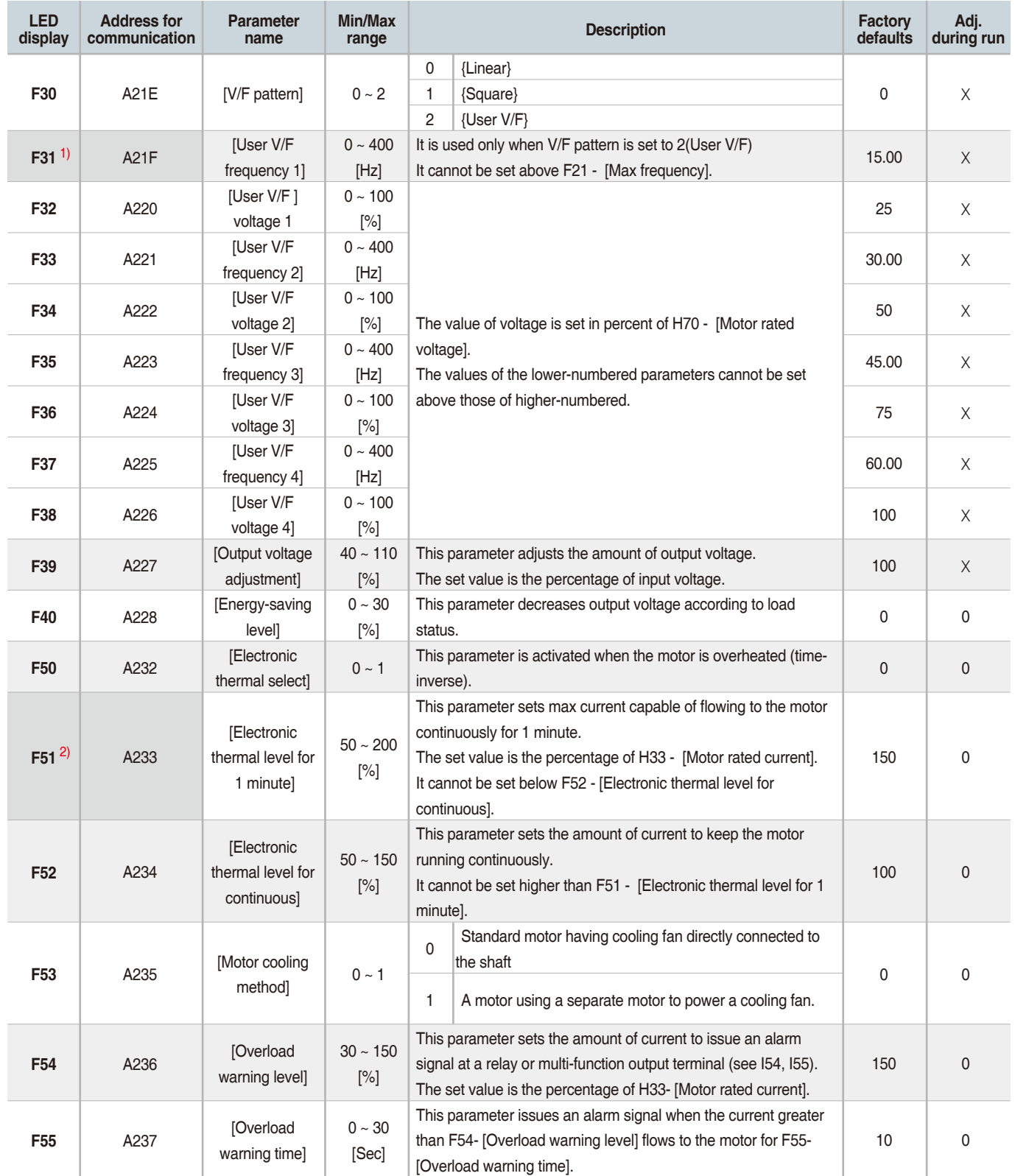

1) Set F30 to 2(User V/F) to display this parameter. 2) Set F50 to 1 to display this parameter.

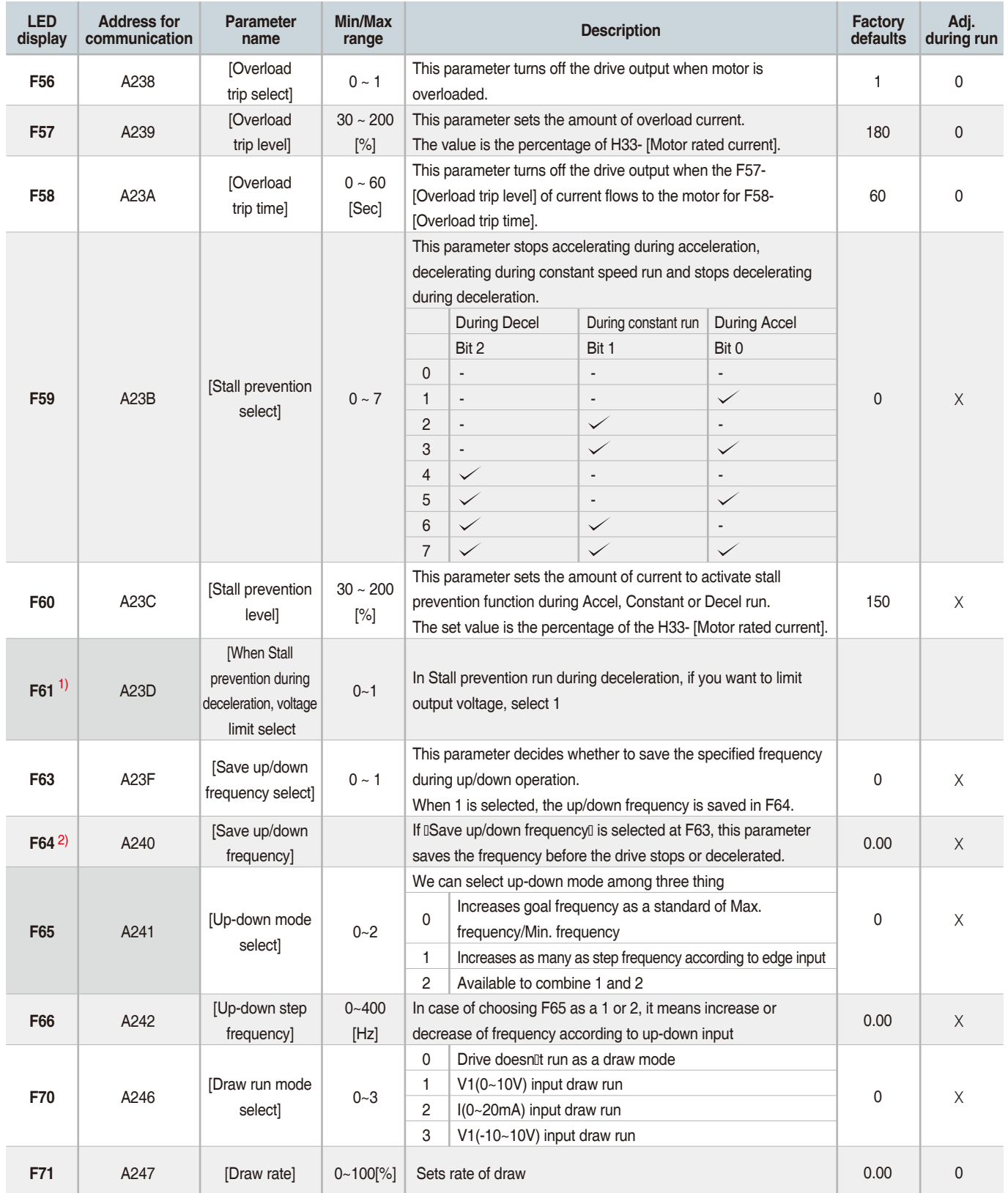

1) It is indicated when setting bit 2 of F59 as 1

2) Set F63 to 1 to display this parameter.

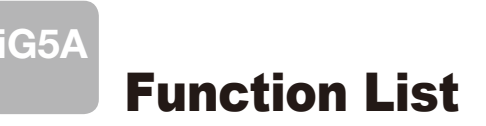

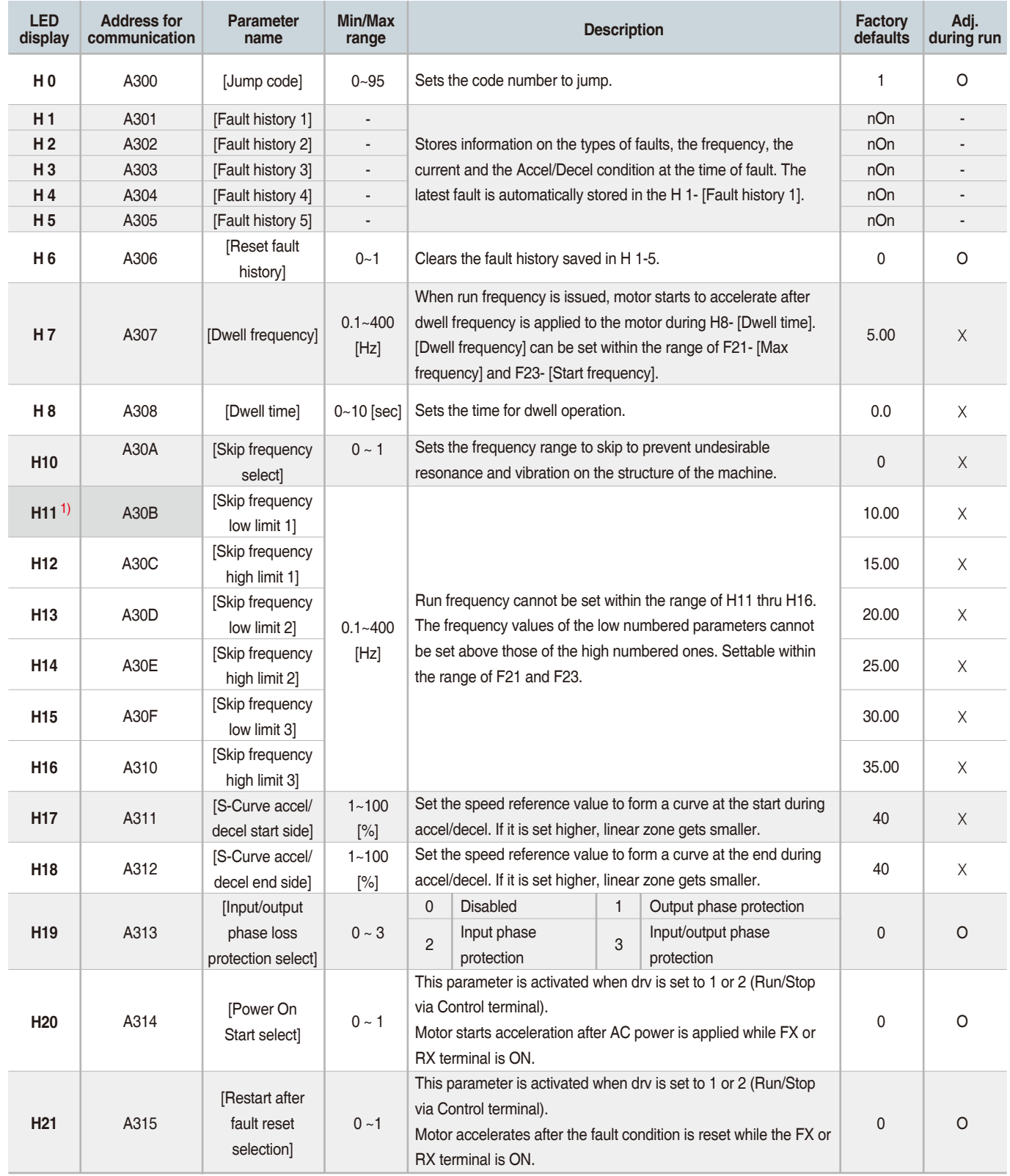

1) only displayed when H10 is set to 1. # H17, H18 are used when F2, F3 are set to 1 (S-curve)

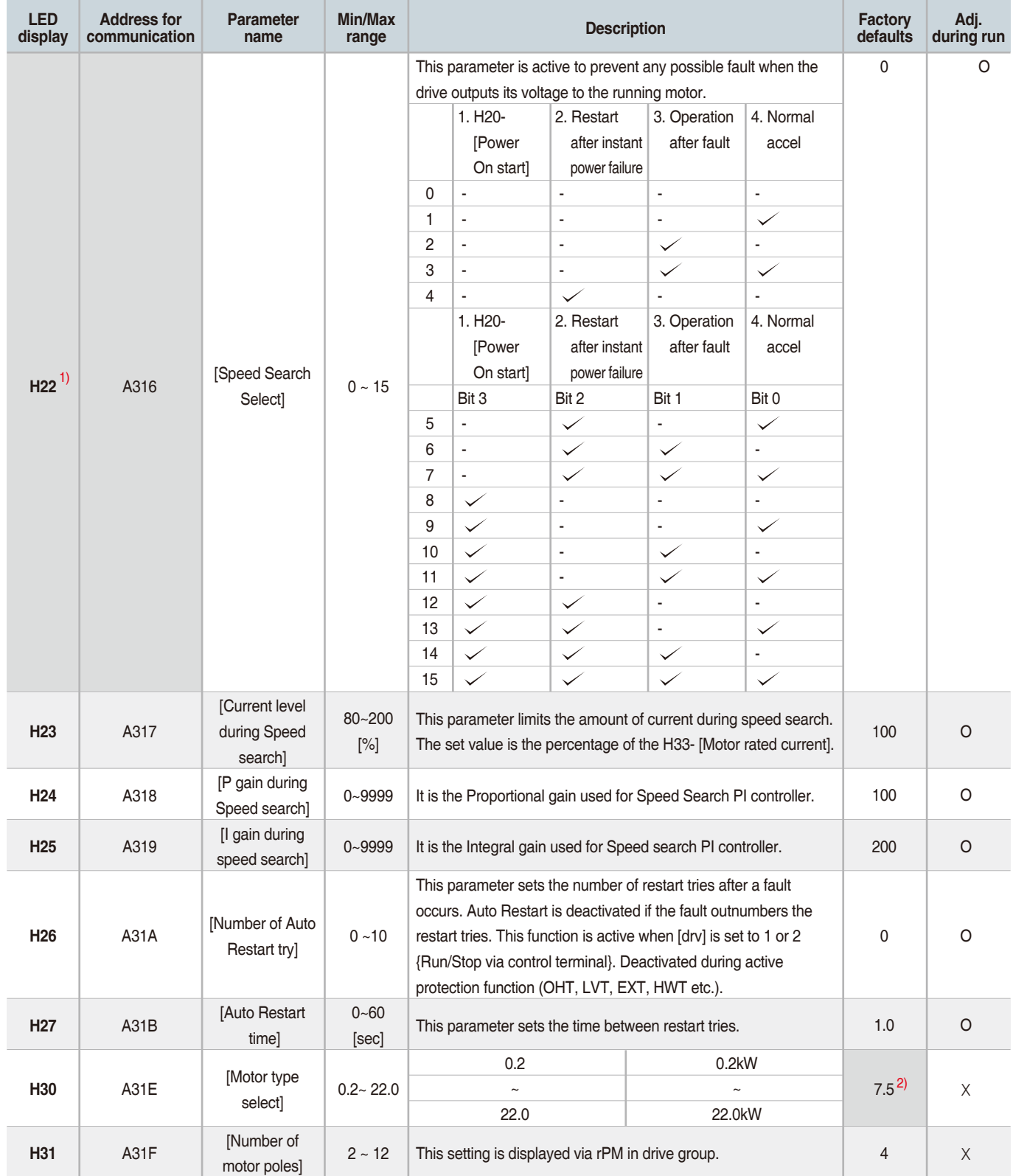

1) Normal acceleration has first priority. Even though #4 is selected along with other bits, Drive performs Speed search #4. 2) H30 is preset based on drive rating.

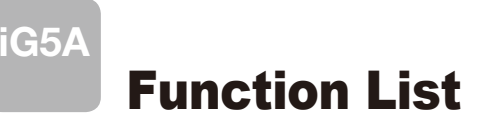

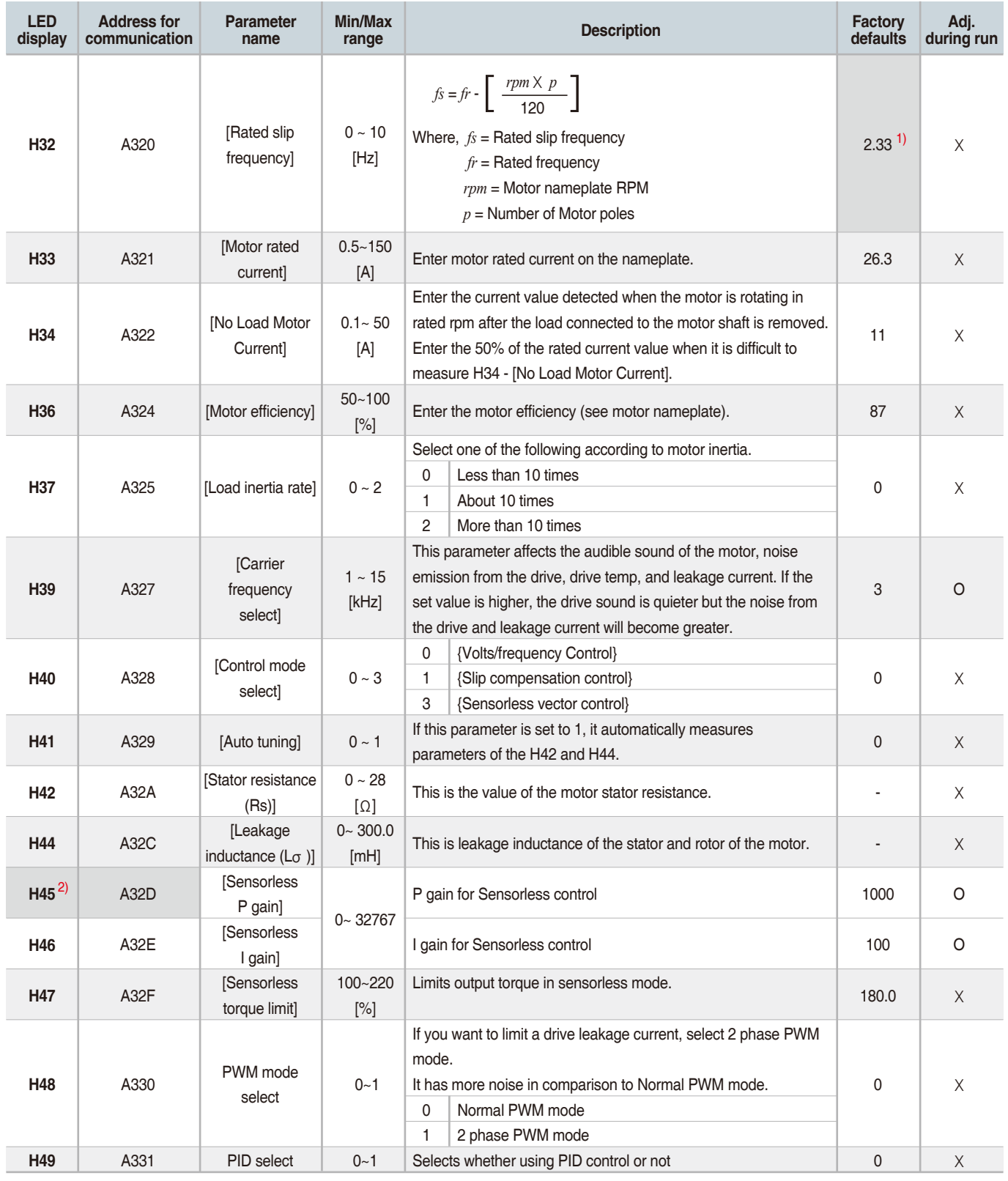

1) H32 ~ H36 factory default values are set based on OTIS-LG motor. 2) Set H40 to 3 (Sensorless vector control) to display this parameter.

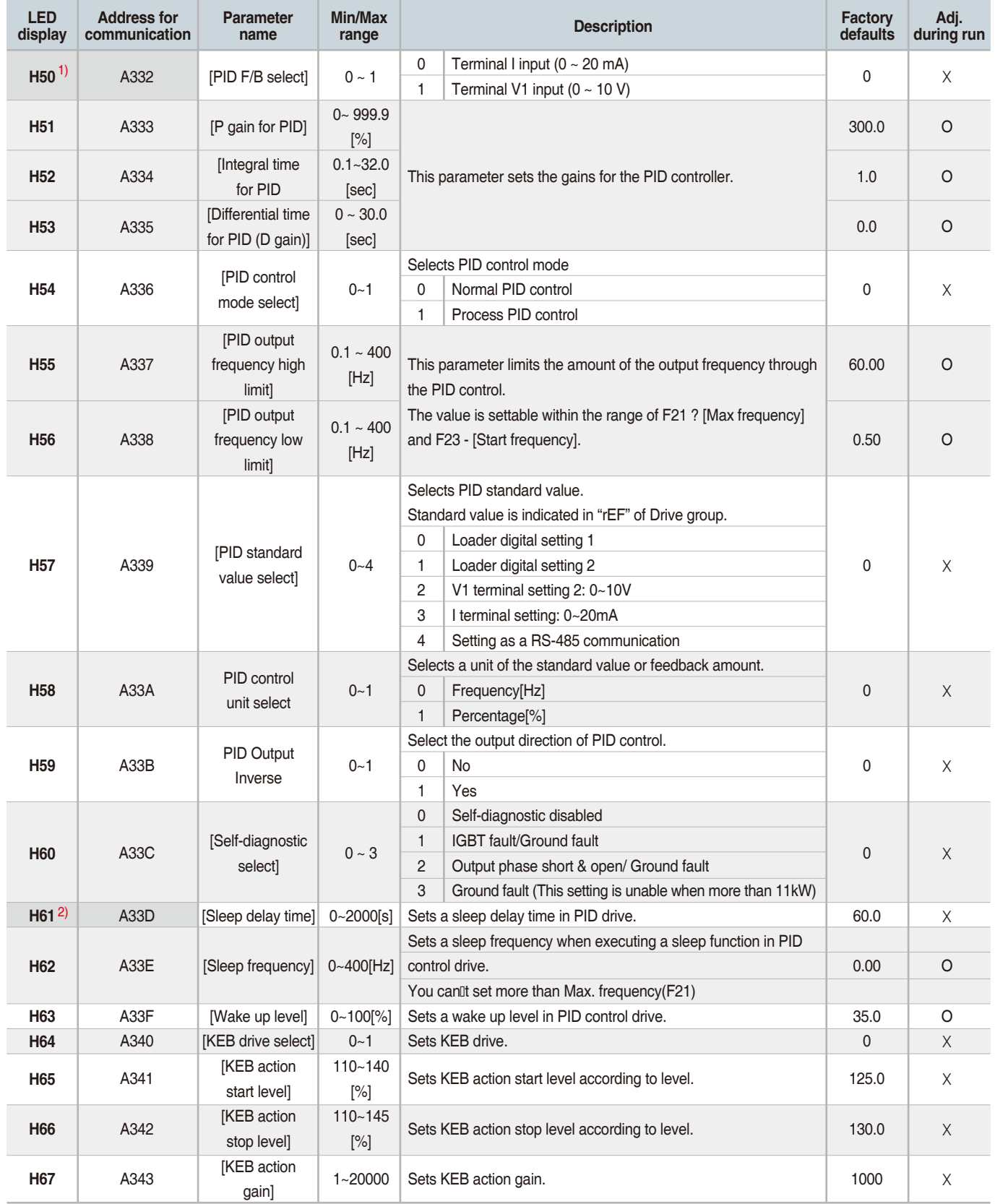

1) Set H49 to 1 (PID control) to display this parameter.

2) Set H49 as a 1

3): it is indicated when setting H64(KEB drive select) as a 1 (KEB does not operate when cut power after loading ting input (about 10%).

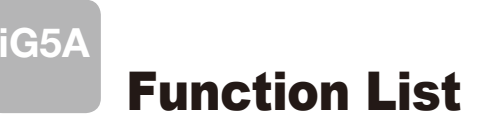

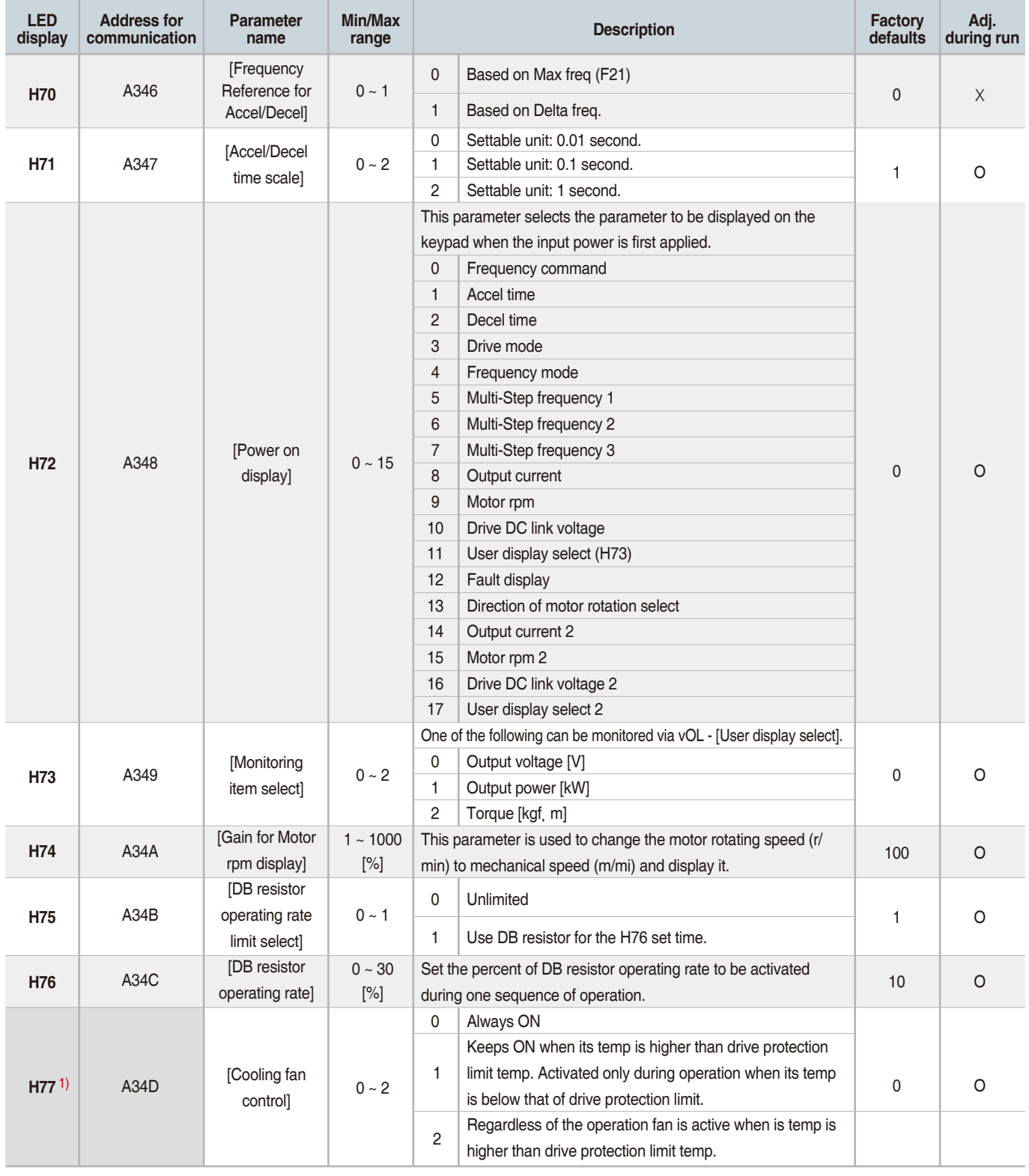

1) Exception: Since SV004iG5A-2/SV004iG5A-4 is Natural convection type, this code is hidden.

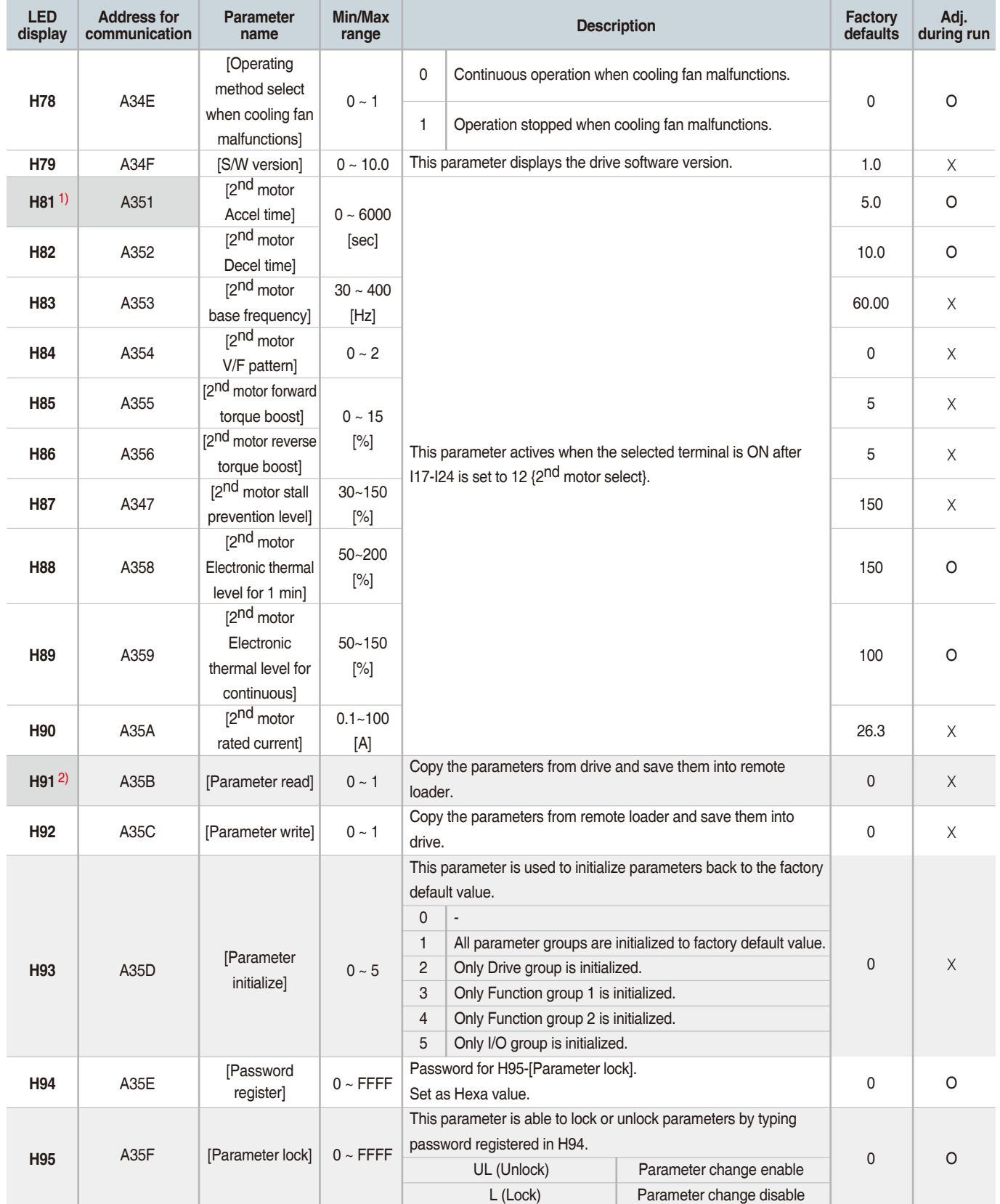

1) It is indicated when choosing I17~I24 as a 12 (2nd motor select).

2) H91,H92 parameters are displayed when Remote option is installed.

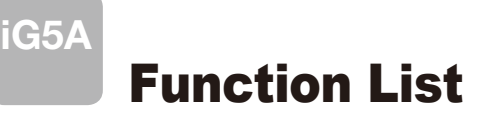

# **I** Input/output group

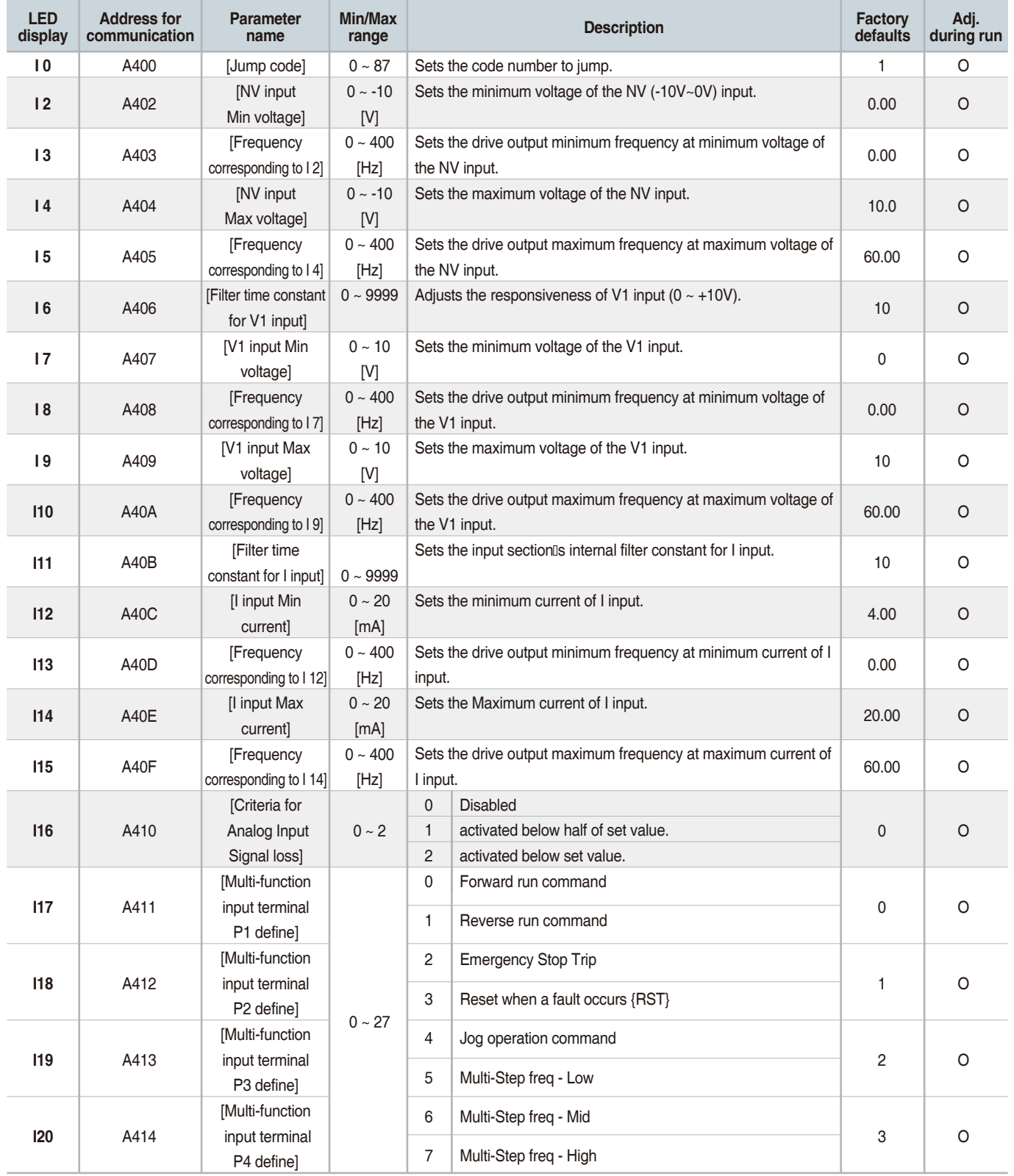

\* See °∞Chapter 14 Troubleshooting and maintenance°± for External trip A/B contact.

\* Each multi-function input terminal must be set differently.

# **I** Input/output group

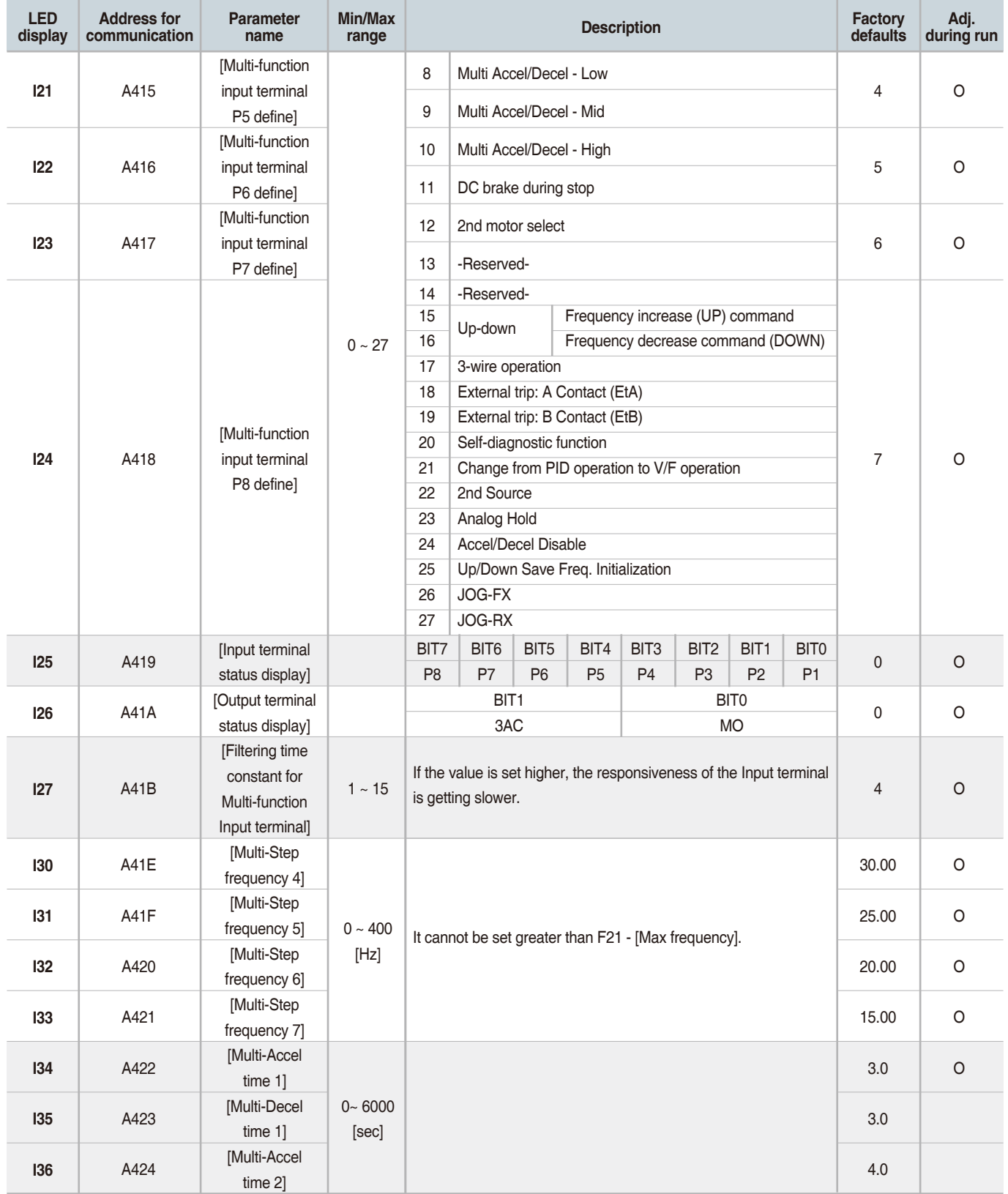

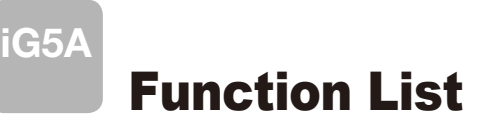

# **Input/output group**

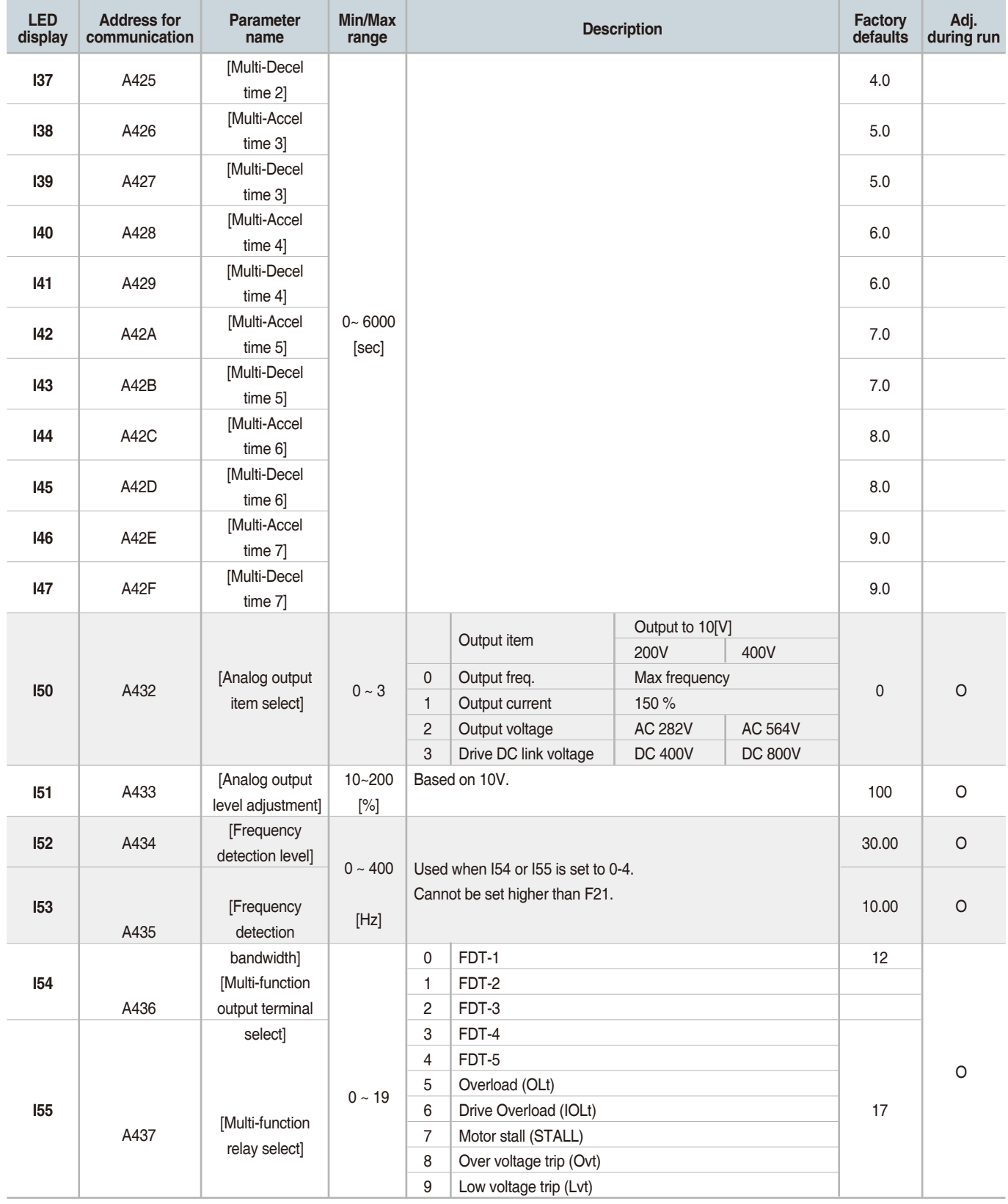

# **I** Input/output group

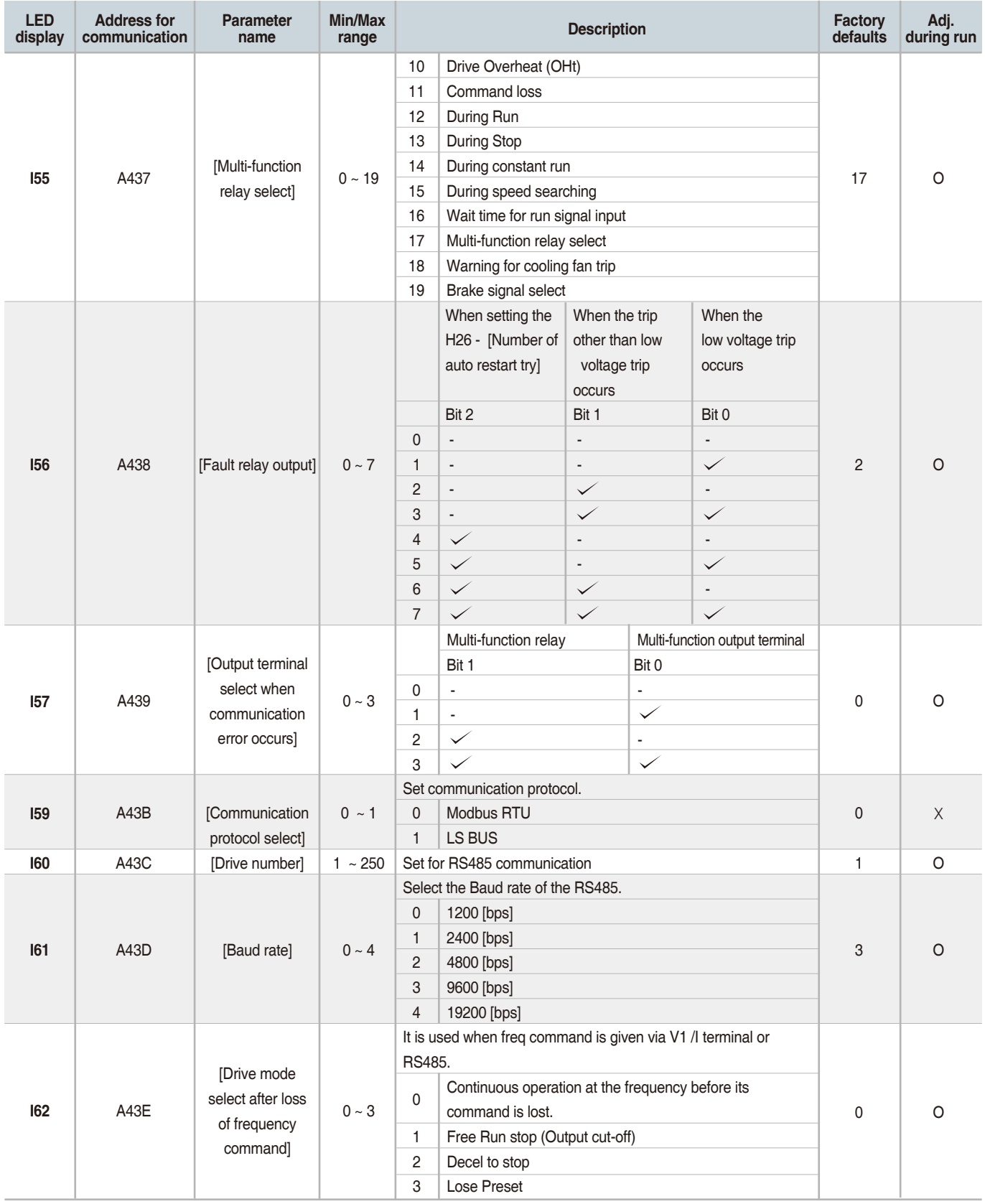

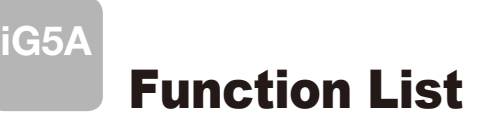

# **Input/output group**

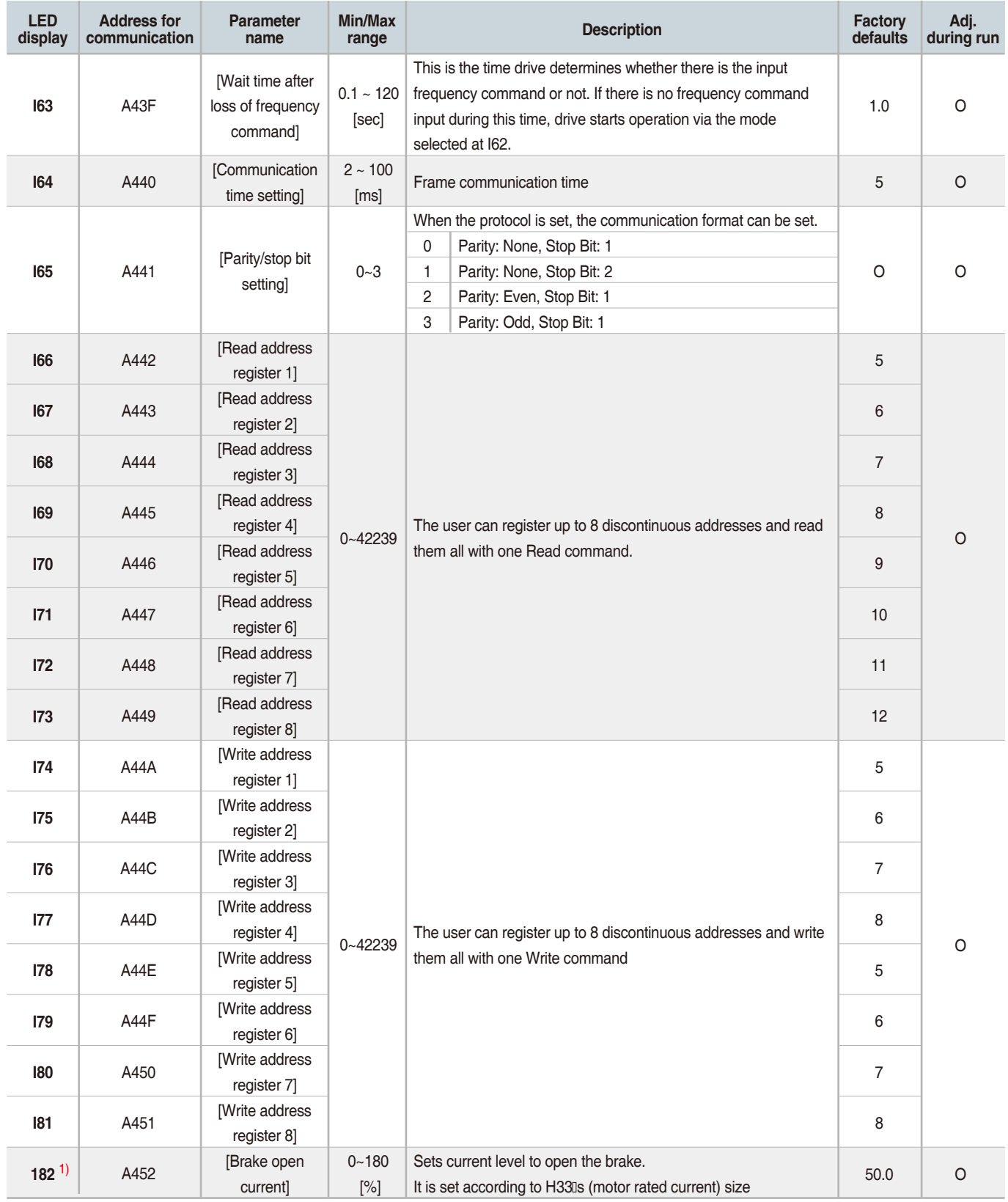

1) It is indicated when choosing I54~I55 as a 19 (Brake signal).

# **I** Input/output group

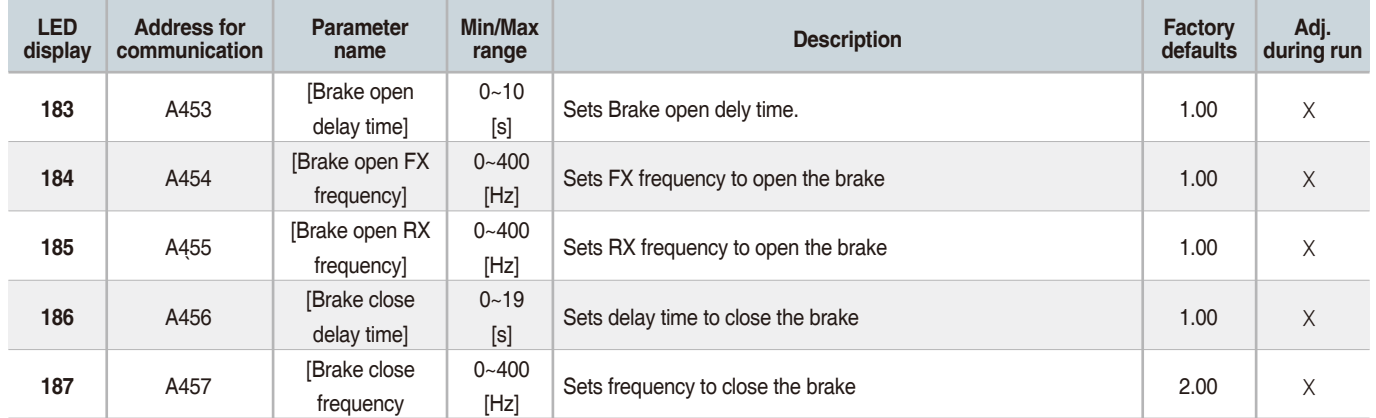

# Protective Functions

**iG5A**

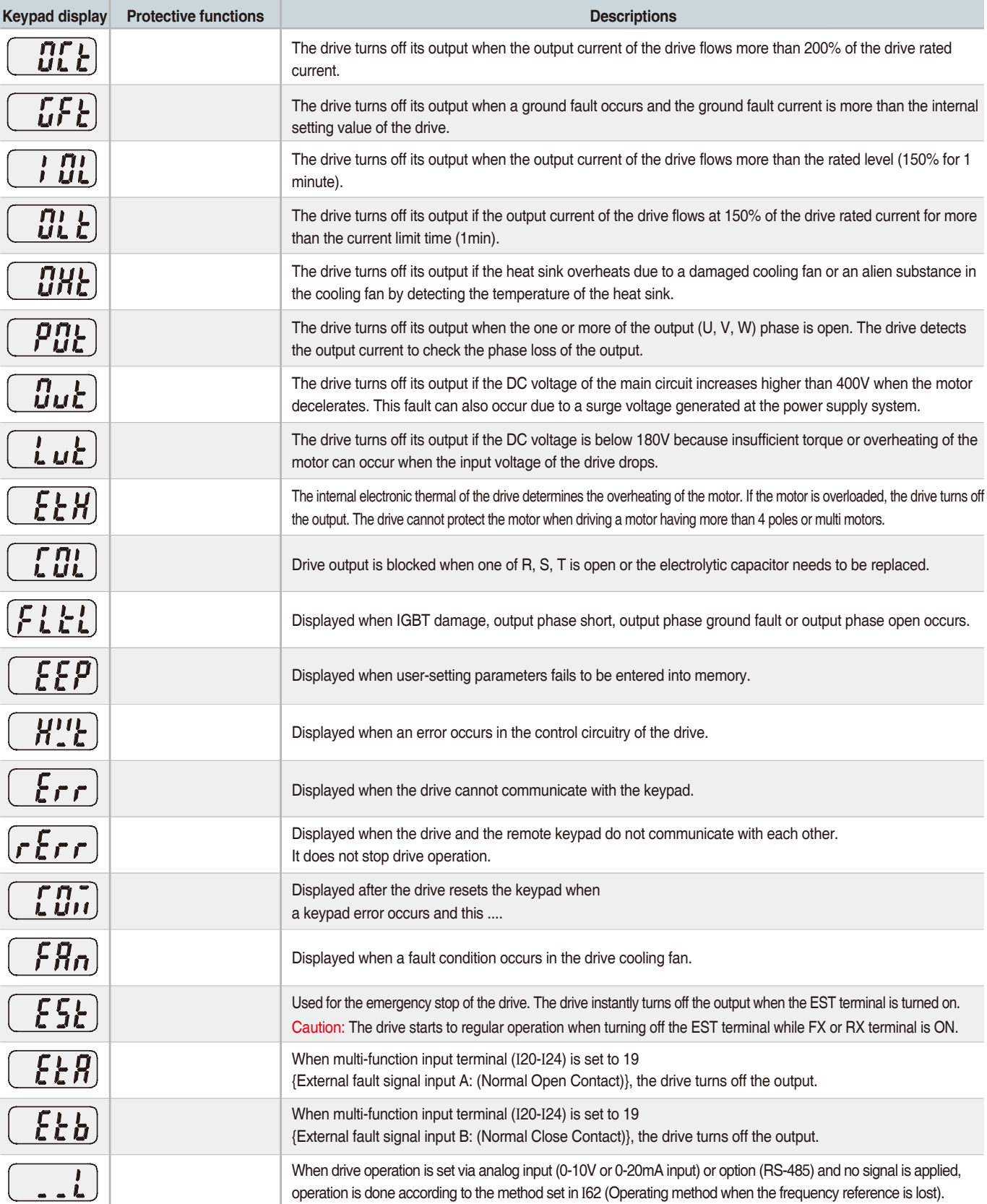

# Fault Remedy

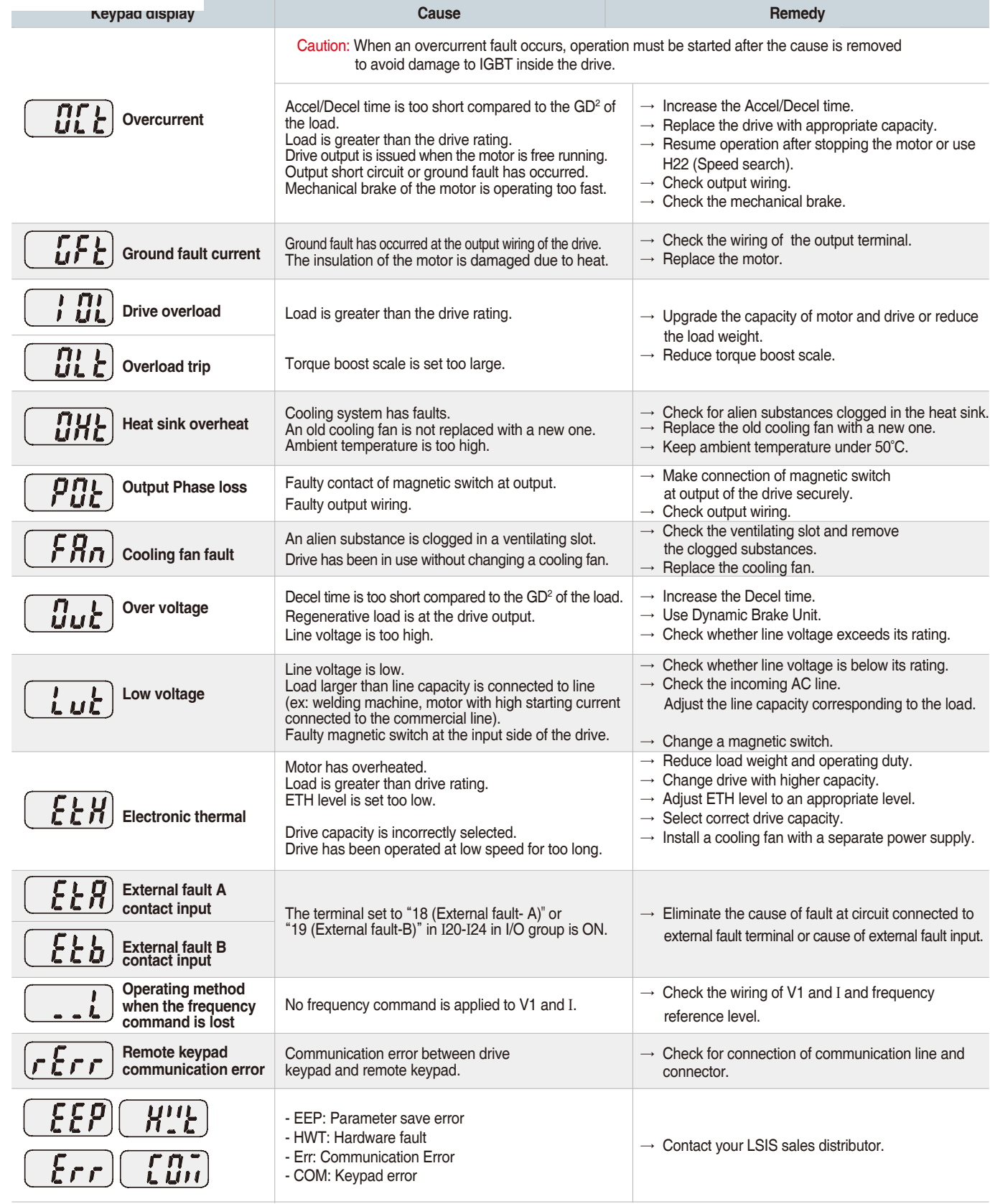

www.famcocorp.com

**FAMCO**<br>هایپرمنعت

E-mail: info@famcocorp.com

@ @famco\_group

Tel: OPI-FAOOOOF9

Fax: 0PI - FF99FSFP

تهران، کیلومتر۲۱ بزرگراه لشگری (جاده م*خ*صوص کرج)

روبـروی پالایشگاه نفت پـارس، پلاک ۱۲

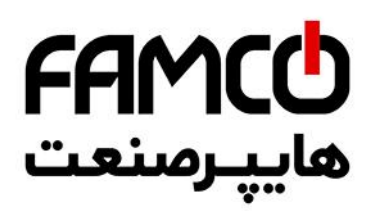

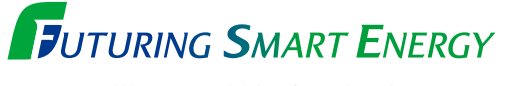

We open up a brighter future through efficient and convenient energy solutions.

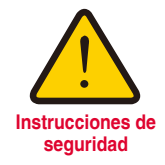

•Para su seguridad, lea detenidamente el manual de usuario antes de poner tensión.

•Contactar con el servicio técnico autorizado más cercano para su evaluación, reparación o ajuste.

•Contactar con el servicio técnico calificado cuando requieran mantenimiento. No desmontar, desarmar ni reparar por su cuenta.

•Cualquier mantenimiento o inspección se realizará por personal calificado.

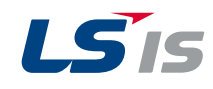

#### www.lsis.com

www.famcocorp.com E-mail: info@famcocorp.com @ @famco\_group

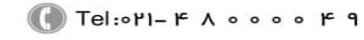

Fax: 011 - FF99FSFP

تهران، کیلومتر۲۱ بزرگراه لشگری (جاده مخصوص کرج) روبـروی پالایشگاه نفت پـارس، پلاک ۱۲